# 宁夏教育资源公共服务平台

## 应用培训

## 2022年6月22日

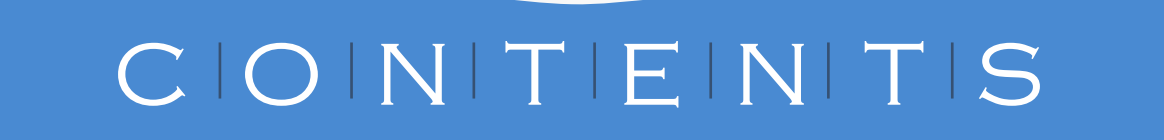

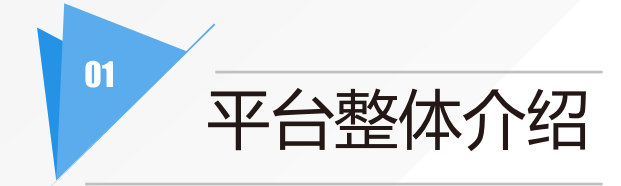

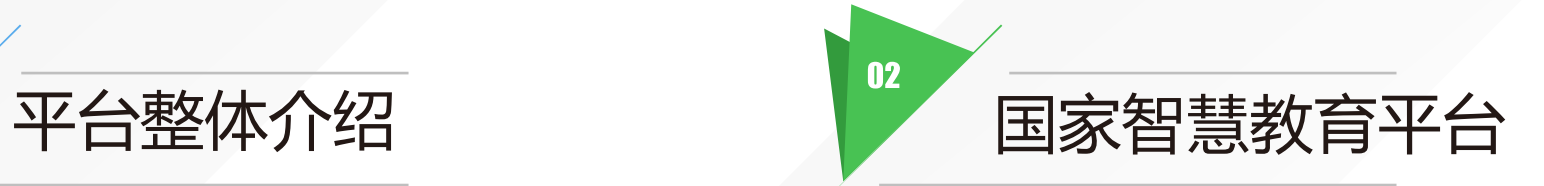

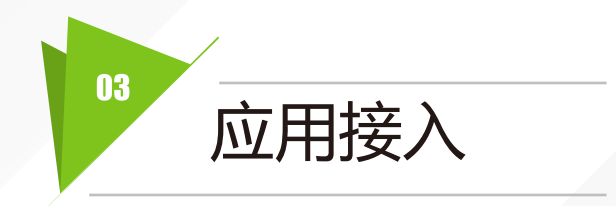

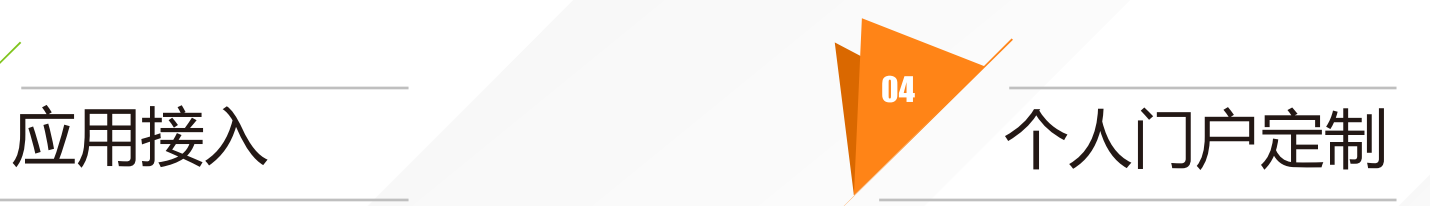

## 平台整体介绍

Overall Introduction

01

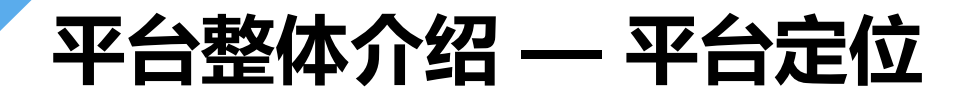

宁夏教育资源公共服务平台(简称云平台)是宁夏唯一的官方教育平台,服务于宁夏回族自治区内的老师、学生、家长及 其他需要获取教育资源和服务的公民,云平台不仅集成了旧平台的所有业务模块,而且从功能覆盖和用户体验上做了一 次全新的整体迭代升级。

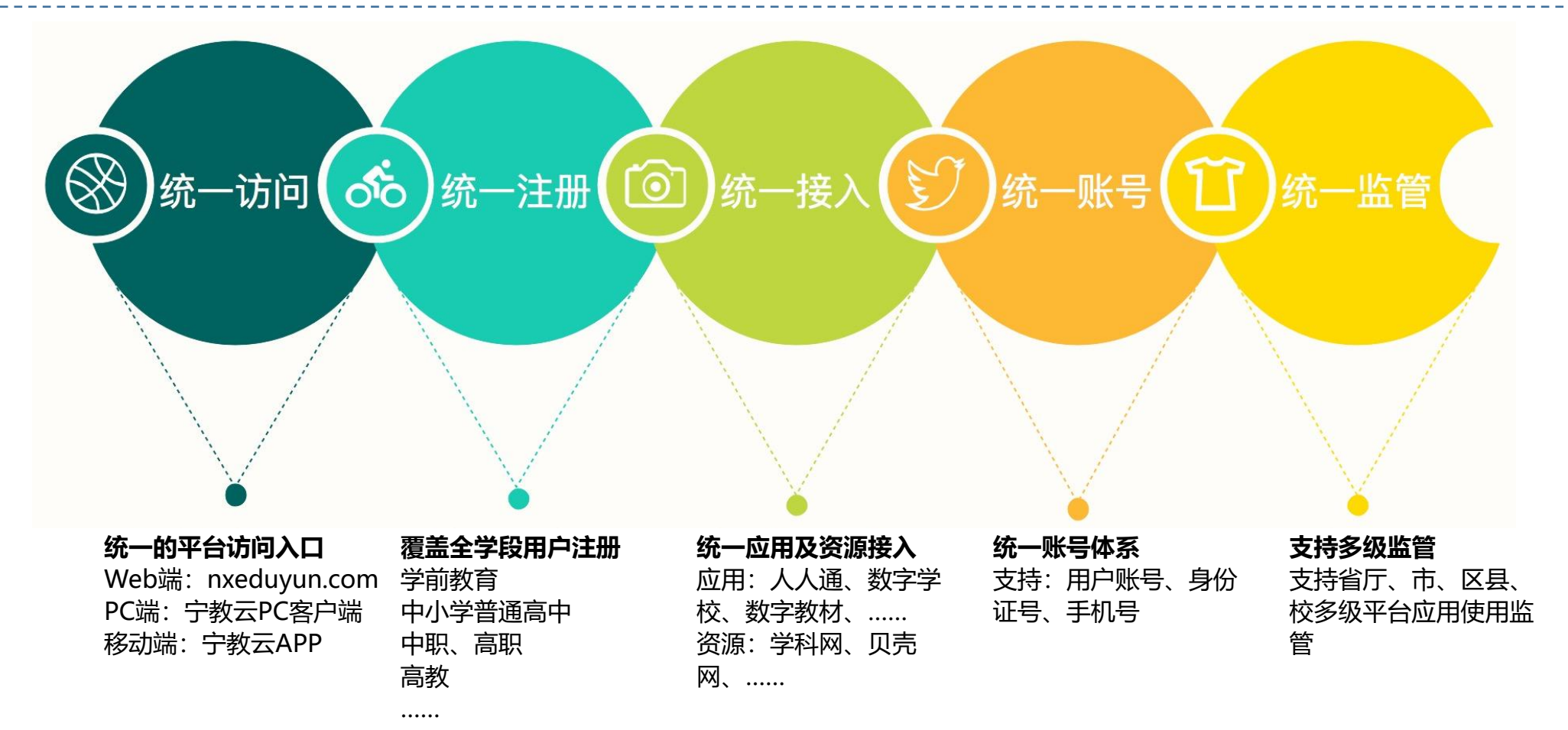

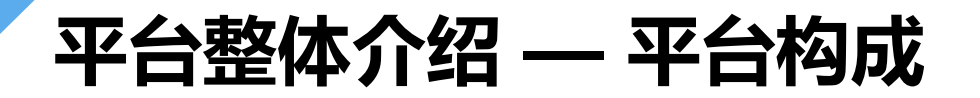

宁夏教育资源公共服务平台 (简称宁夏教育云/宁教云、云平台),在云平台的基础上,配备了宁教云PC客户端和宁教 云APP,可以在云平台的首页找到下载的入口。人人通、数字学校、数字教材等均是接入到云平台的应用。

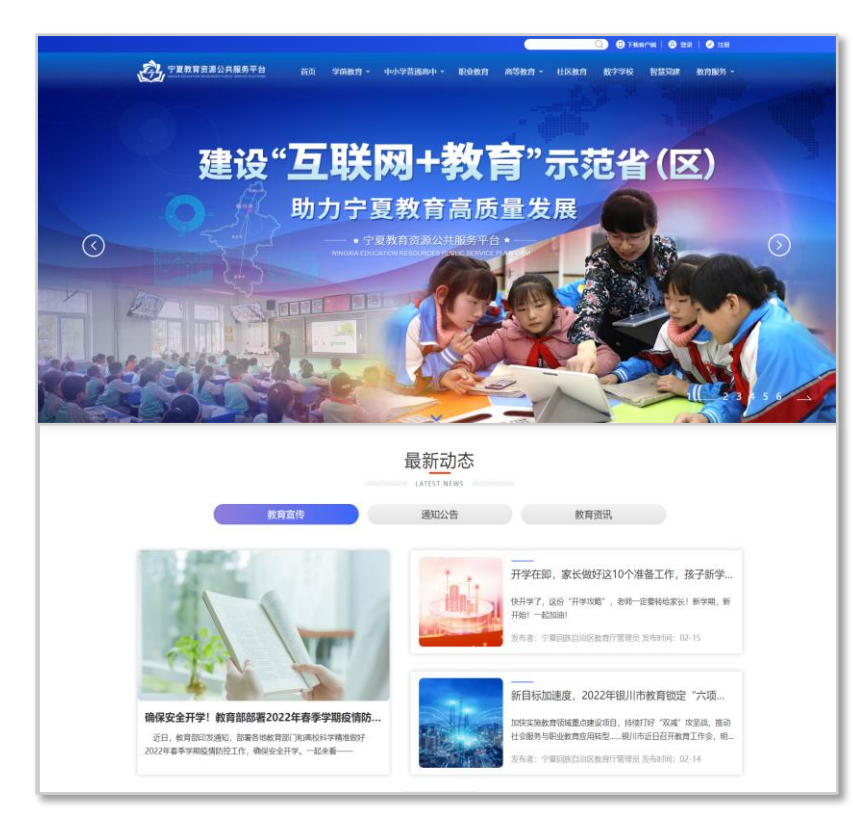

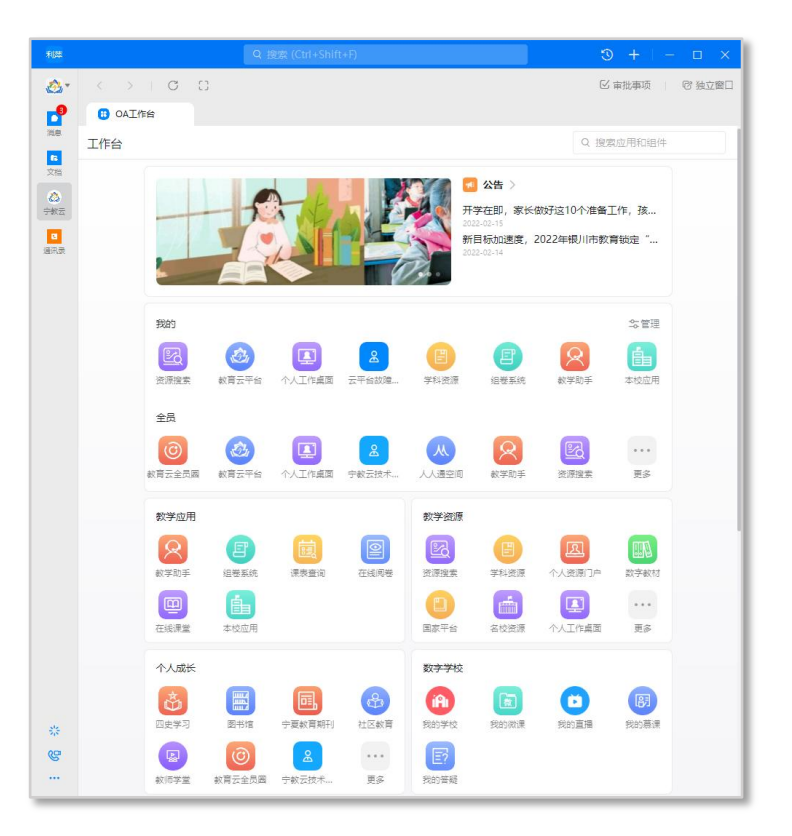

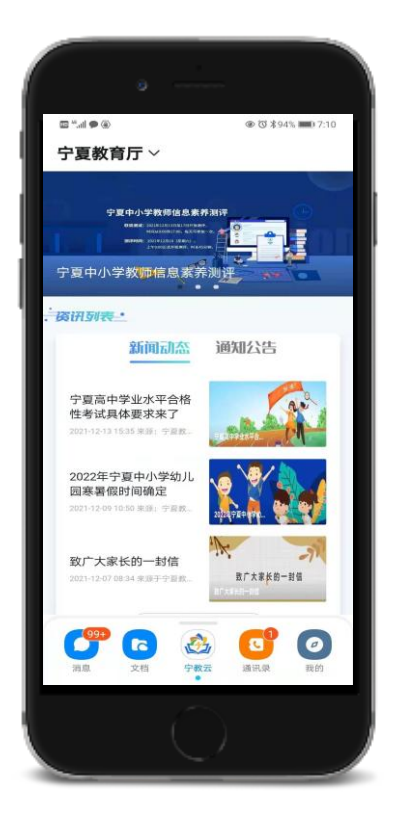

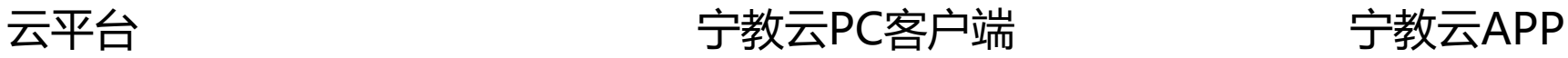

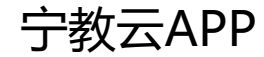

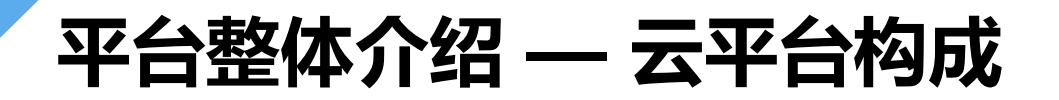

云平台是宁夏教育资源公共服务平台的Web端,主要包括外门户、个人门户、资源中心、应用中心、运营后台和开放平 台,外门户是云平台的统一入口,可以获取所有资讯和服务,入口地址: [https://www.nxeduyun.com](https://www.nxeduyun.com/)。

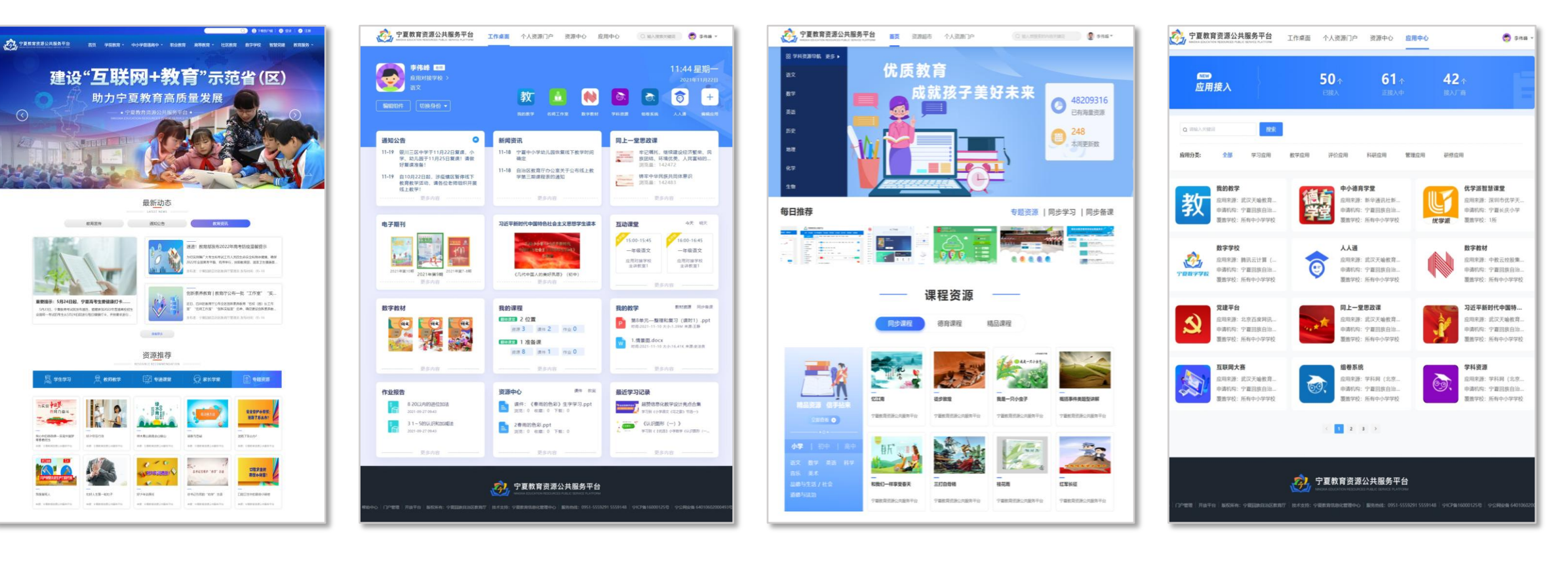

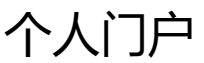

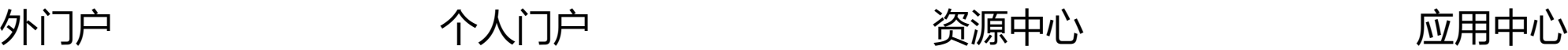

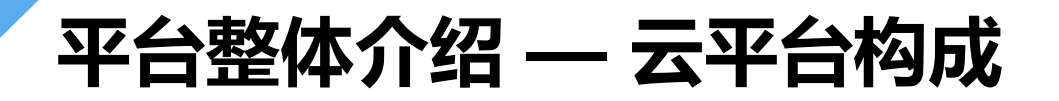

云平台是宁夏教育资源公共服务平台的Web端,主要包括外门户、个人门户、资源中心、应用中心、运营后台和开放平 台,外门户是云平台的统一入口,可以获取所有资讯和服务,入口地址: [https://www.nxeduyun.com](https://www.nxeduyun.com/)。

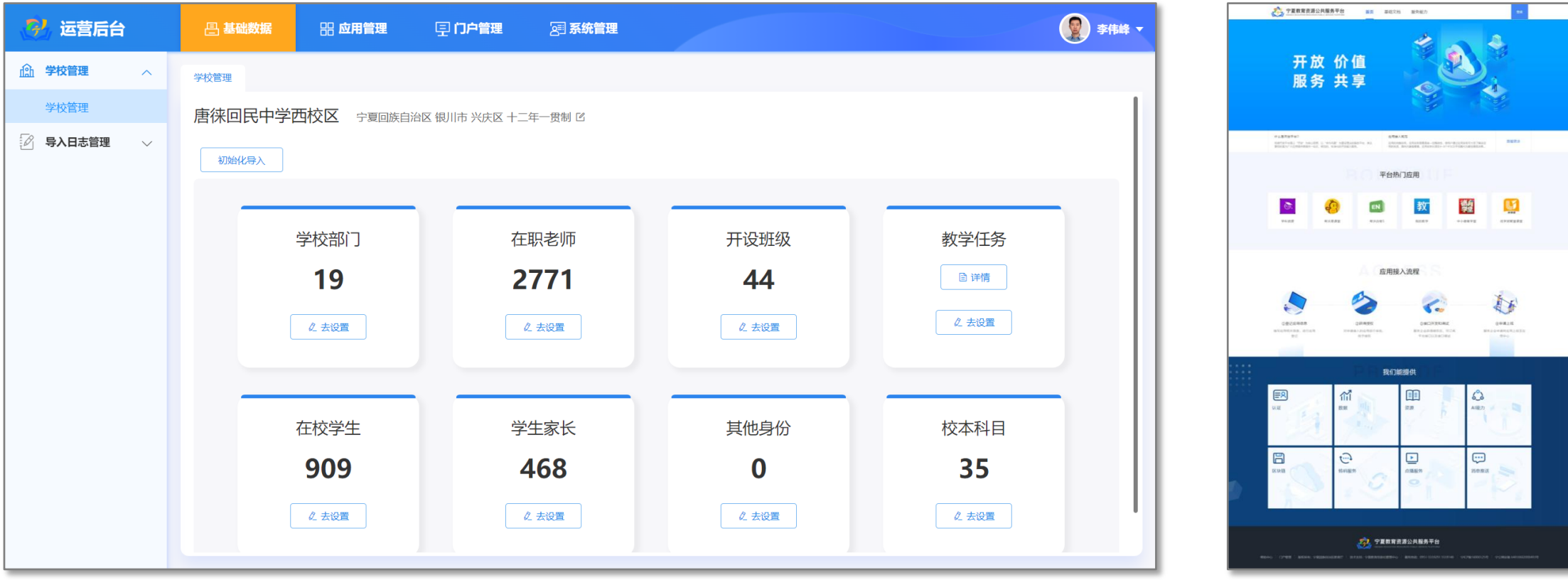

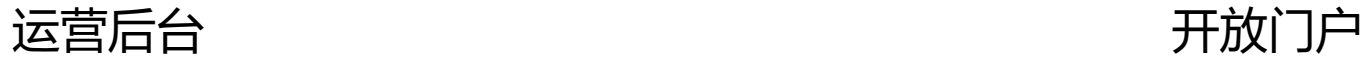

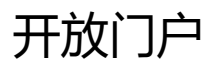

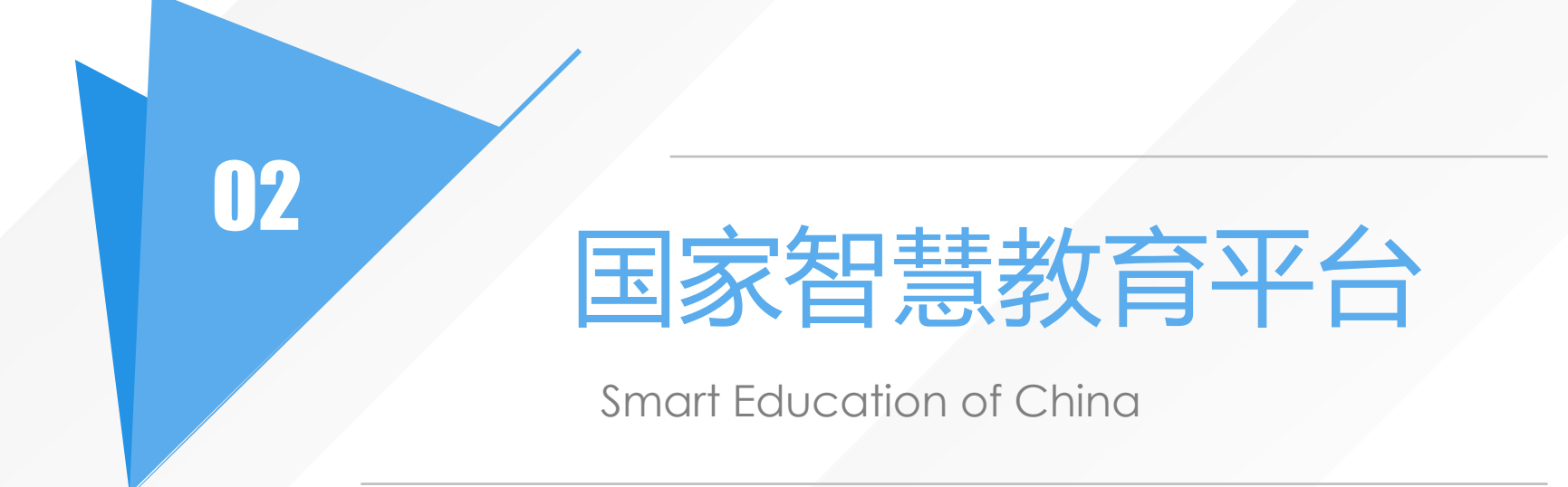

## 国家智慧教育公共服务平台 - 简介

**地址:** https://www.smartedu.cn

指导:中华人民共和国教育部 主办: 教育部教育技术与资源发展中心 (中央电化教育馆)

#### 平台构成:

- □ 国家中小学智慧教育平台
- □ 国家职业教育智慧教育平台
- □ 国家高等教育智慧教育平台
- □ 国家24365大学生就业服务平台

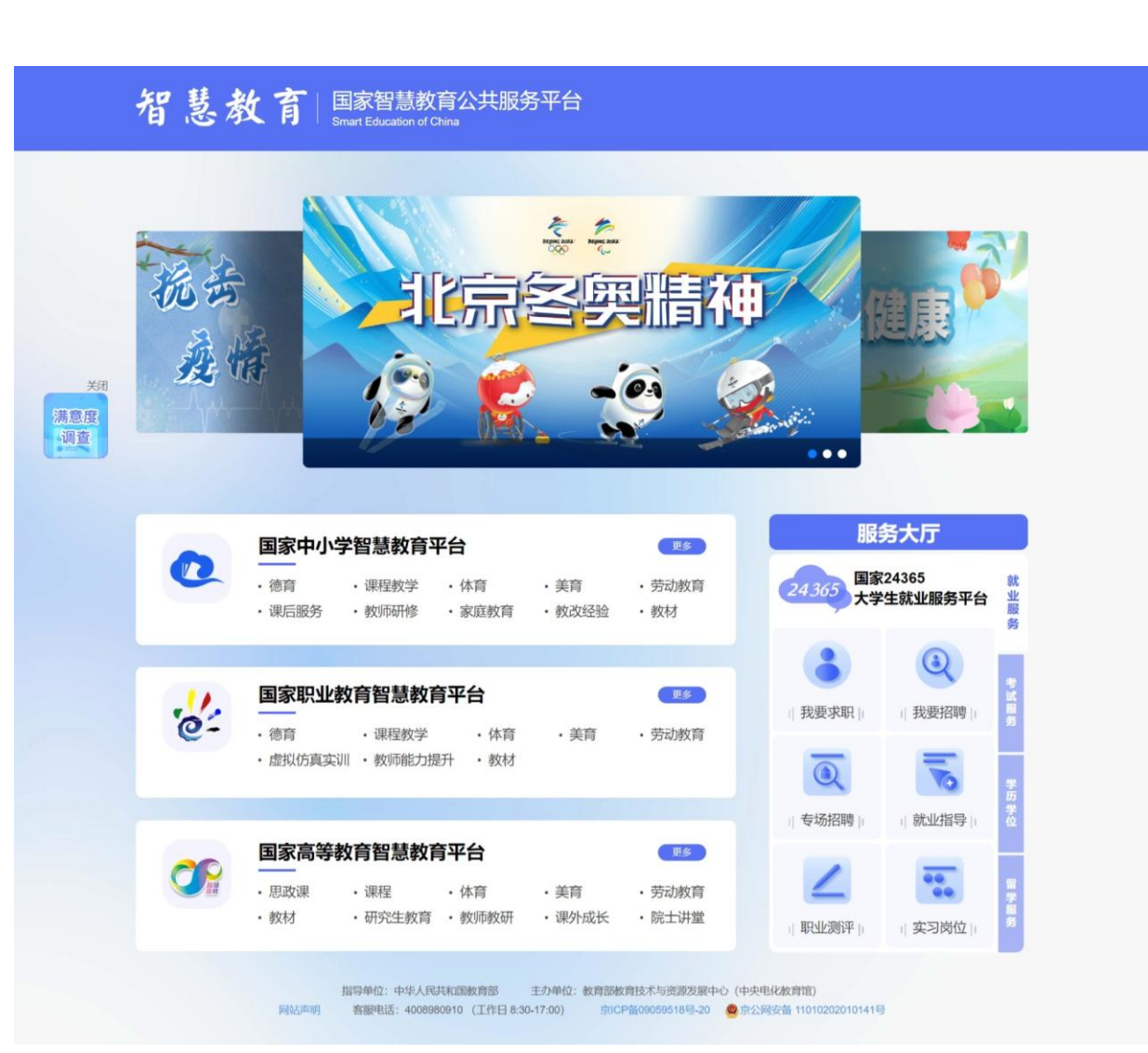

## 国家智慧教育公共服务平台 - 教育云入口

#### 国家智慧教育平台入口:

#### □ 首页轮播图

□ 顶部菜单-教育服务

□ 门户首页底部

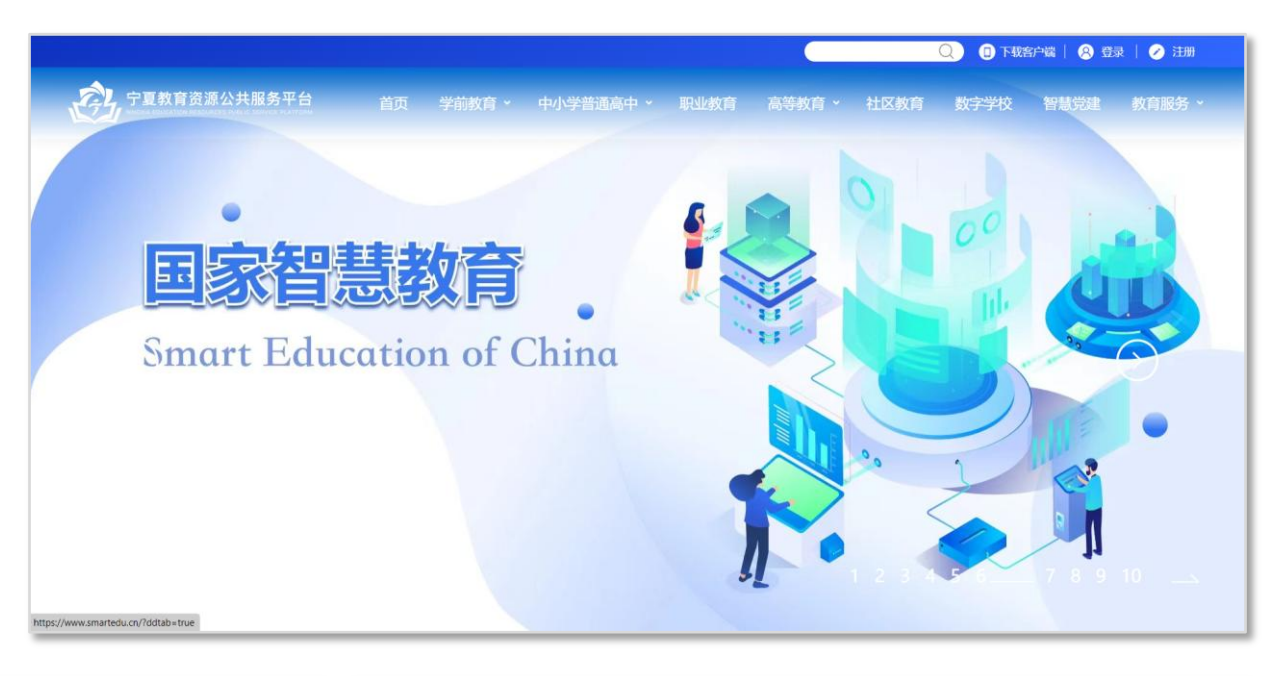

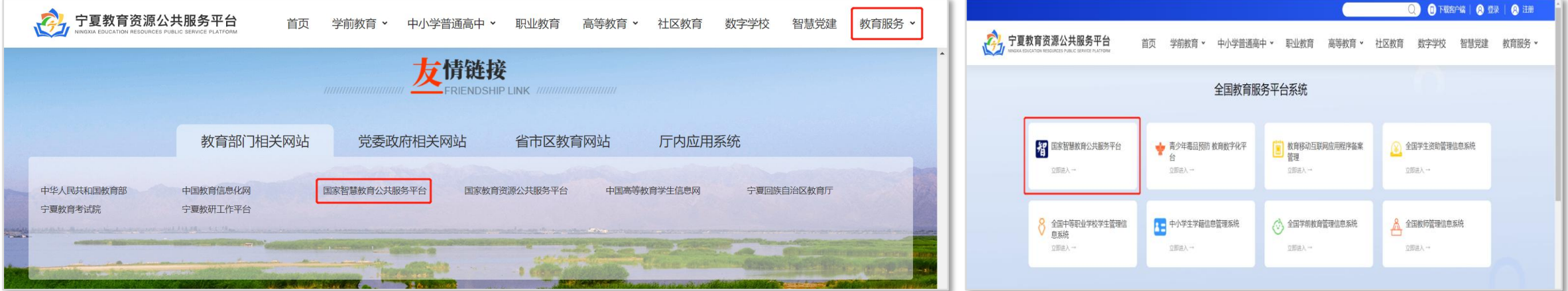

### 国家智慧教育公共服务平台 - 平台构成

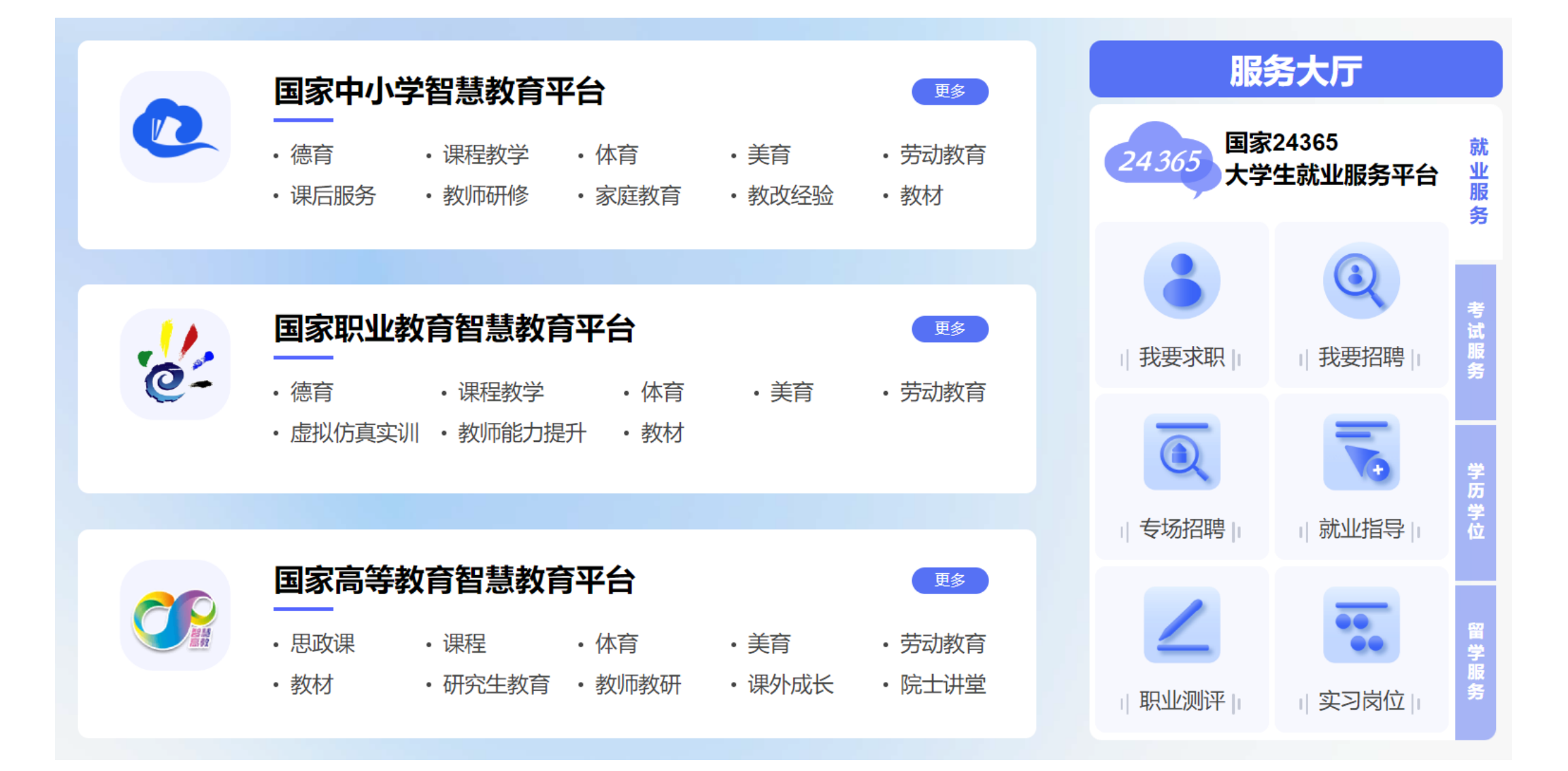

```
国家中小学智慧教育平台
```
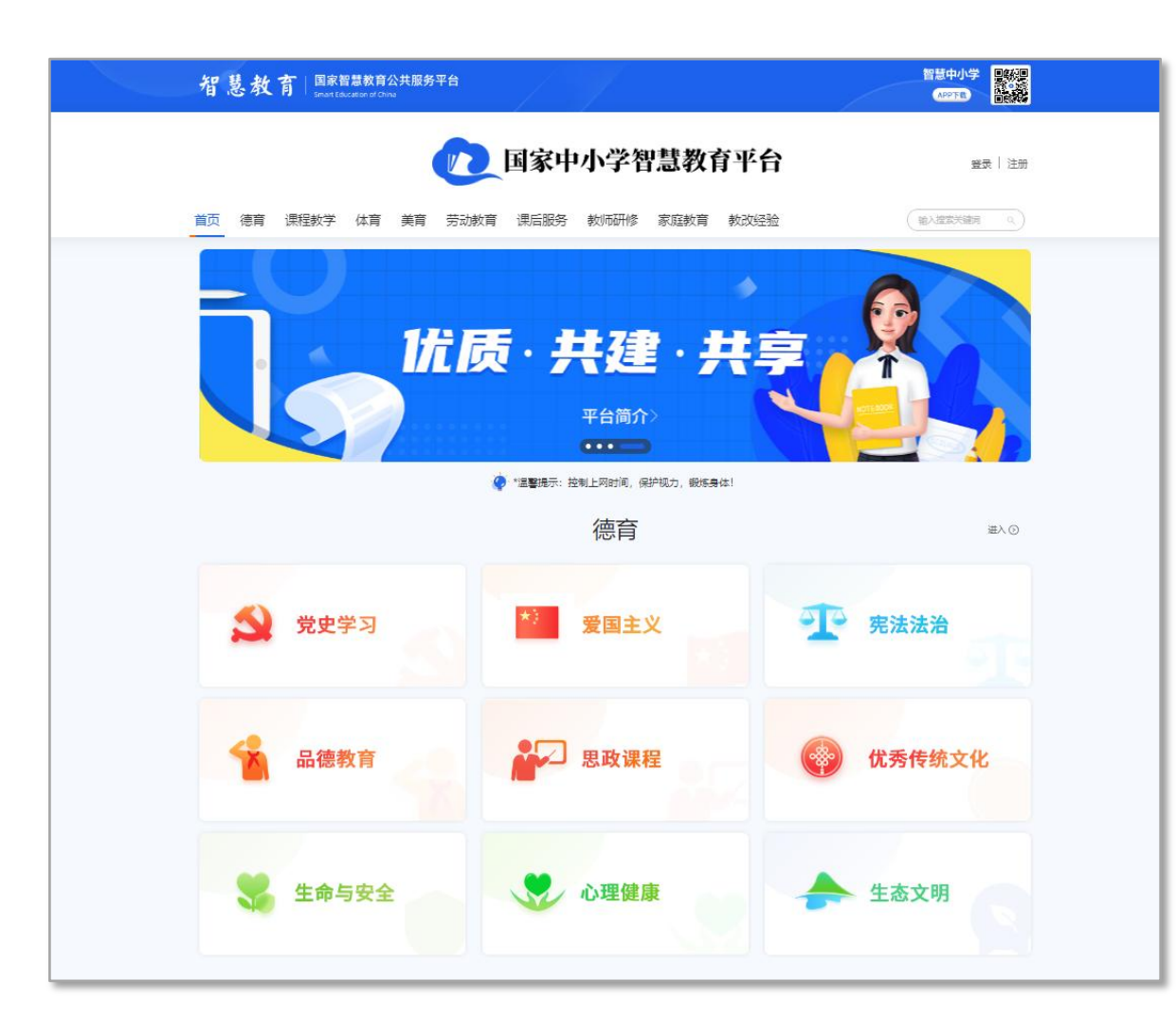

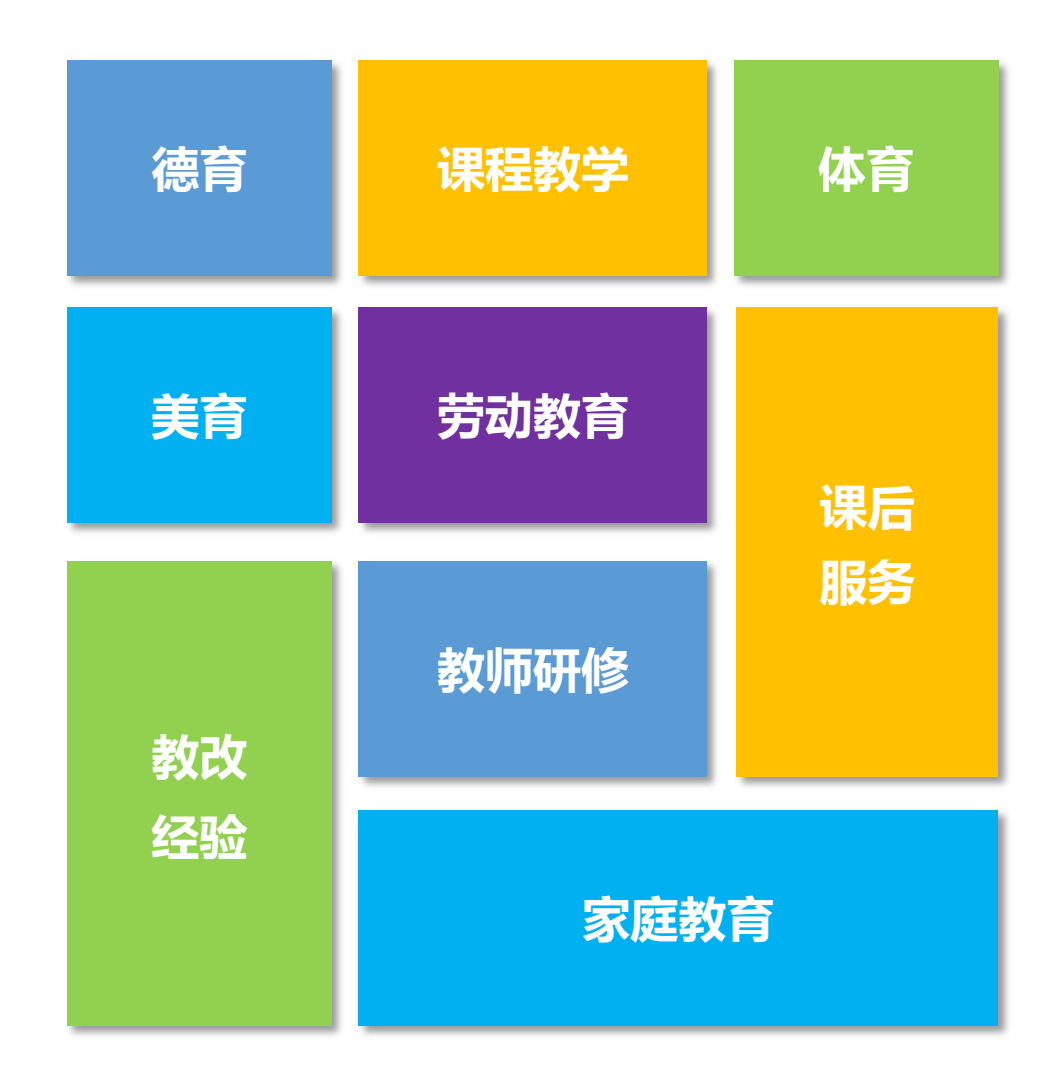

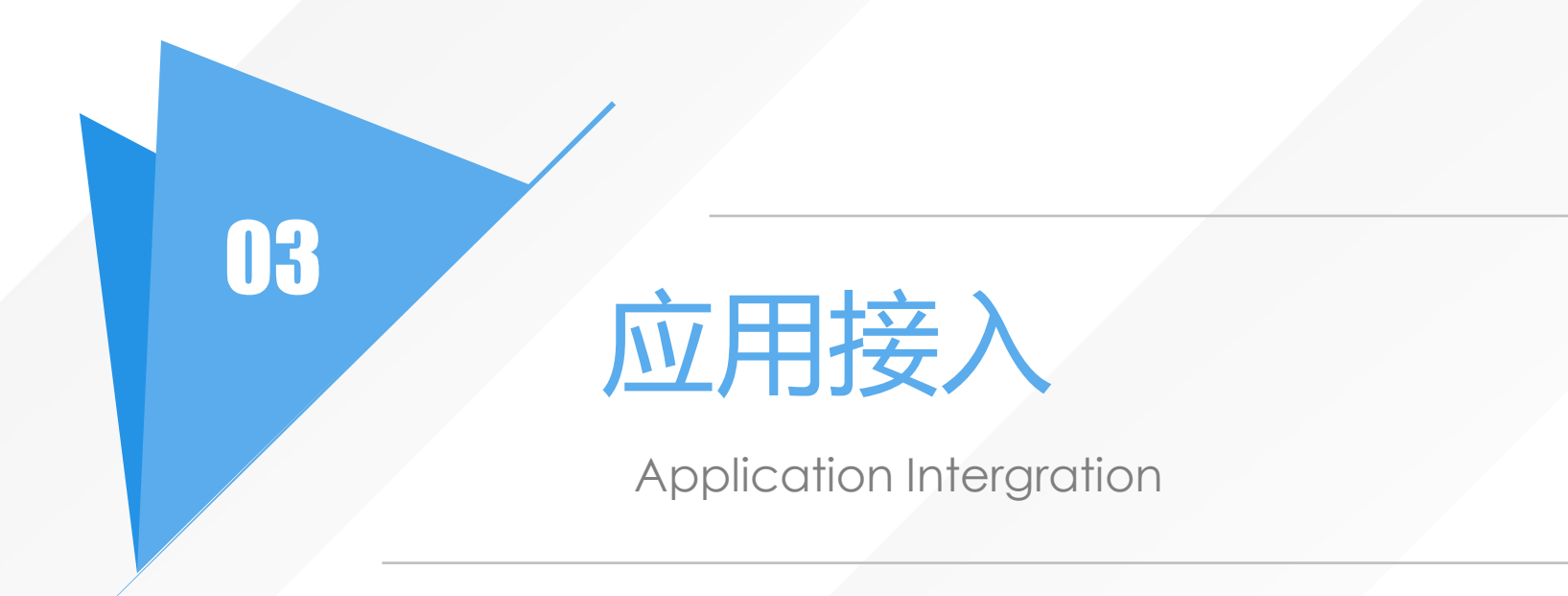

开放平台

秉承标准、开放、共享的原则,提供一站式服务应用接入,打造宁夏"互联网+教育"应用生态体系。教育局和 学校可以自主按需登记并接入应用,也可以申请开通其他机构已接入应用。

### 建立开放平台

- ▶ 应用统一接入, 统一管理, 构建教育应用生态
- 沉淀应用数据、汇聚应用资源
- 平台能力对外开放,繁荣教育应用生态
- 建设分级分权应用管理和监管模式

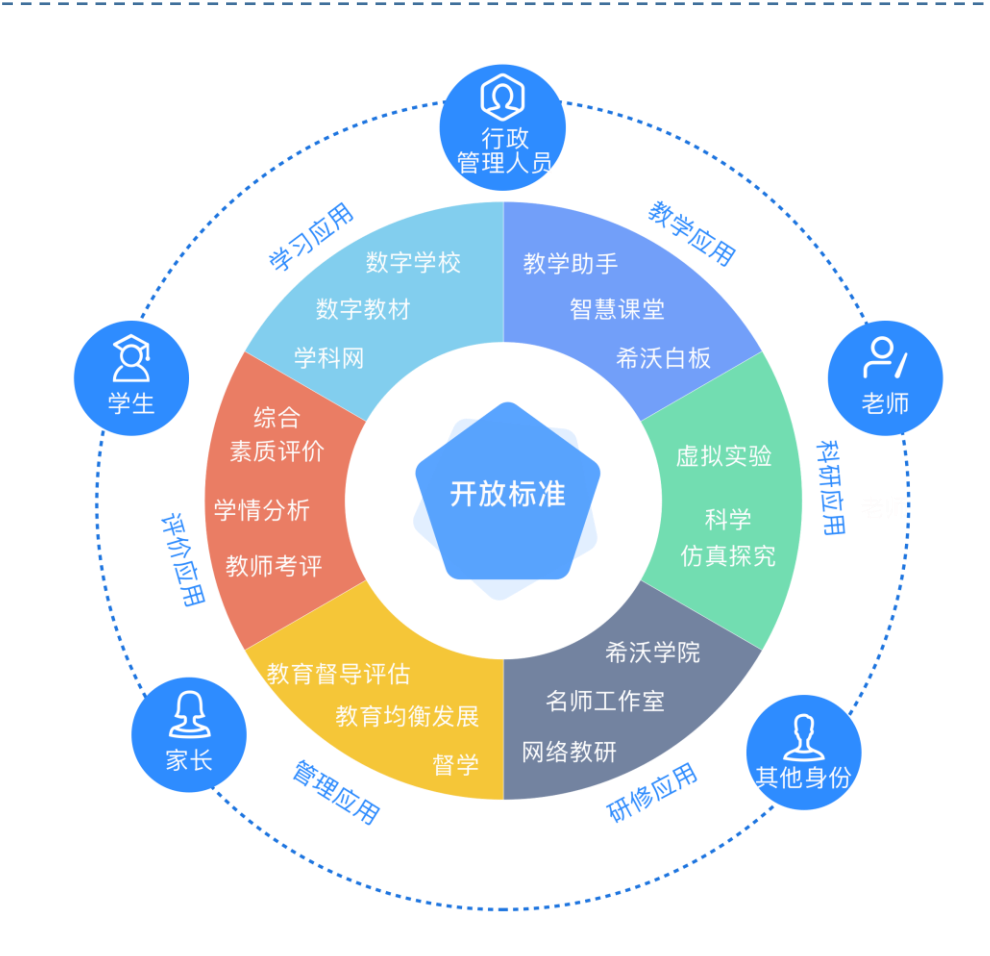

应用、资源开放接入,实现一处接入、多处开通,一站式访问

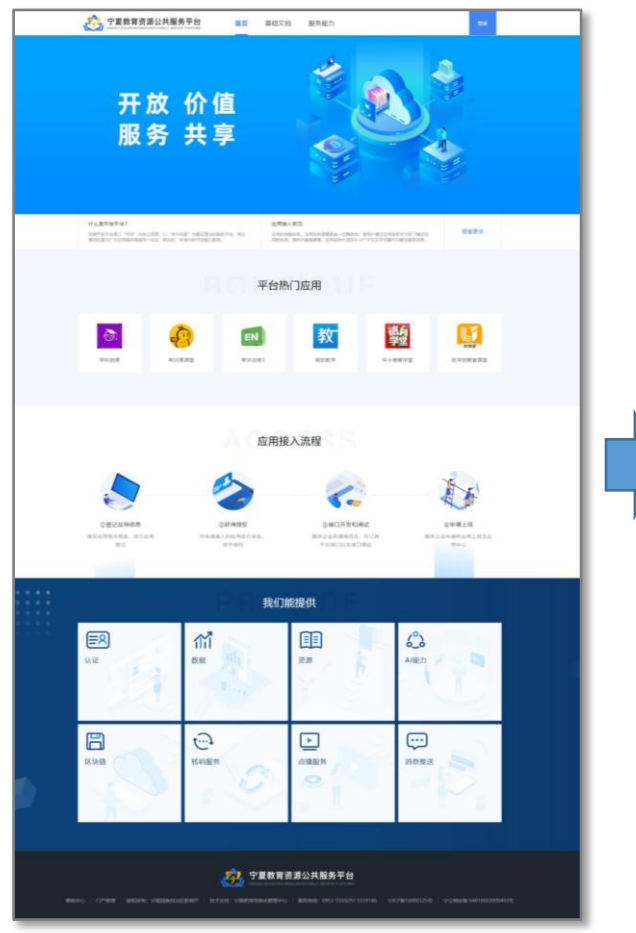

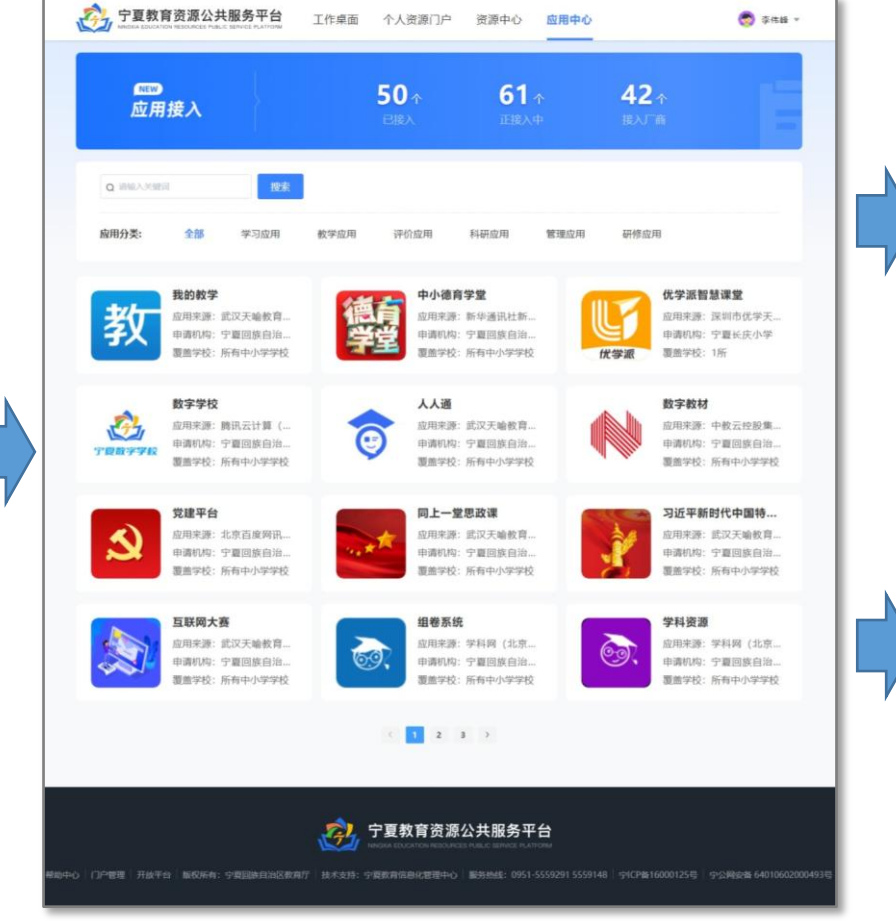

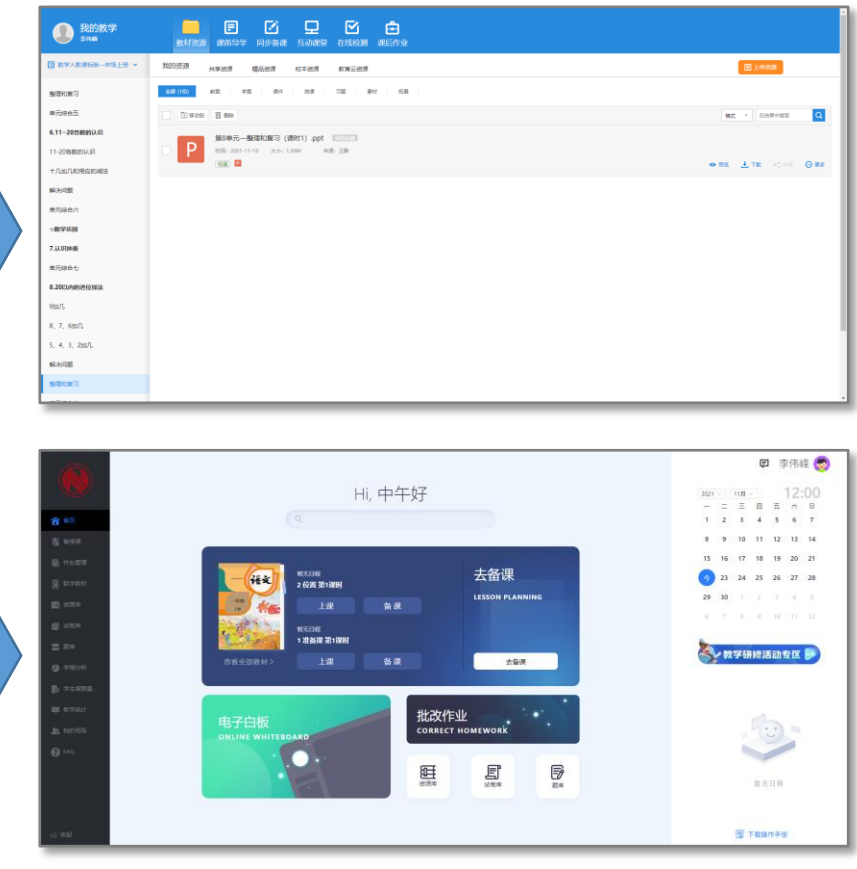

……

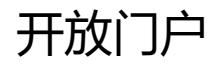

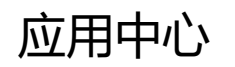

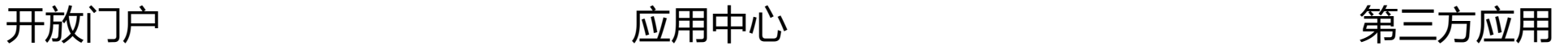

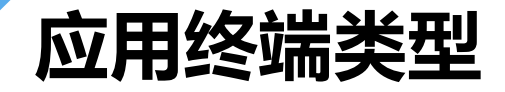

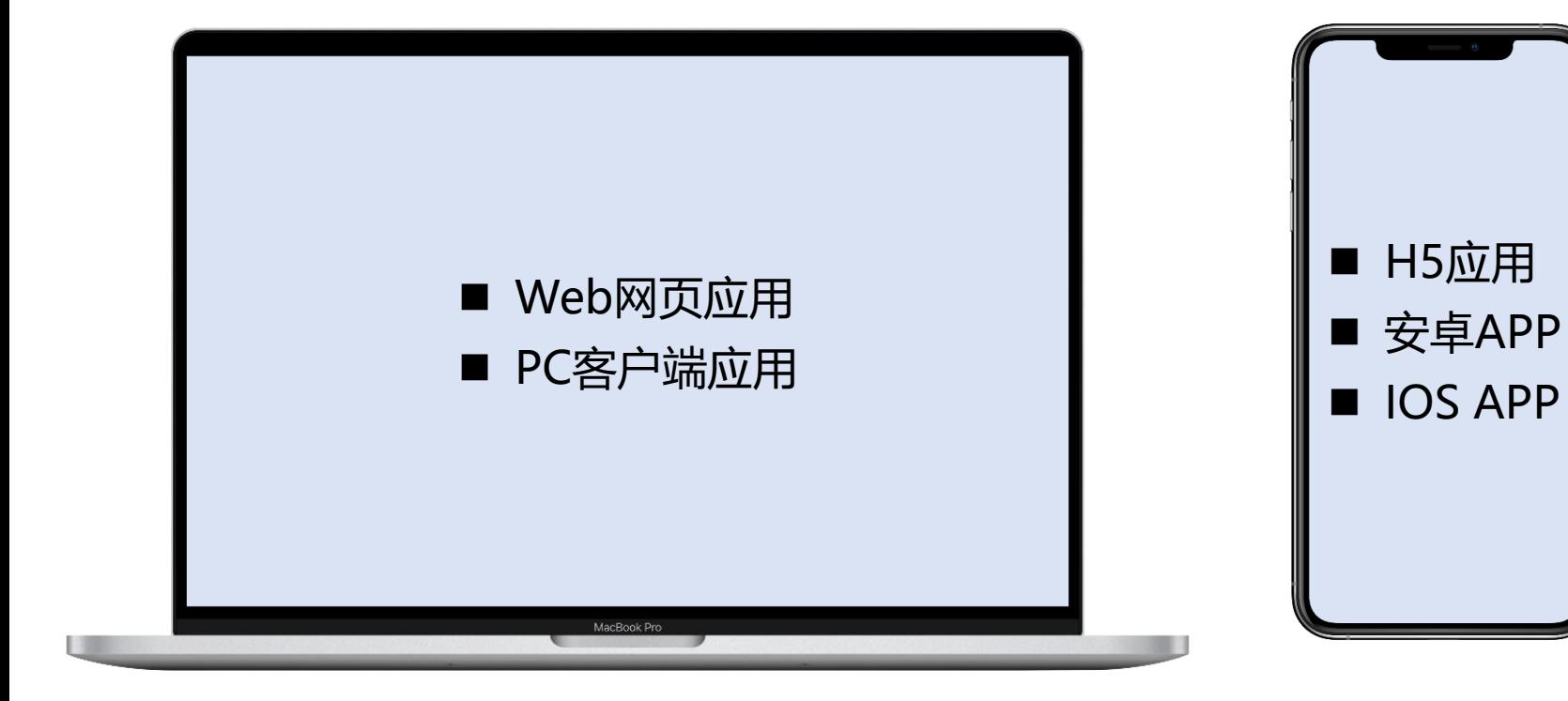

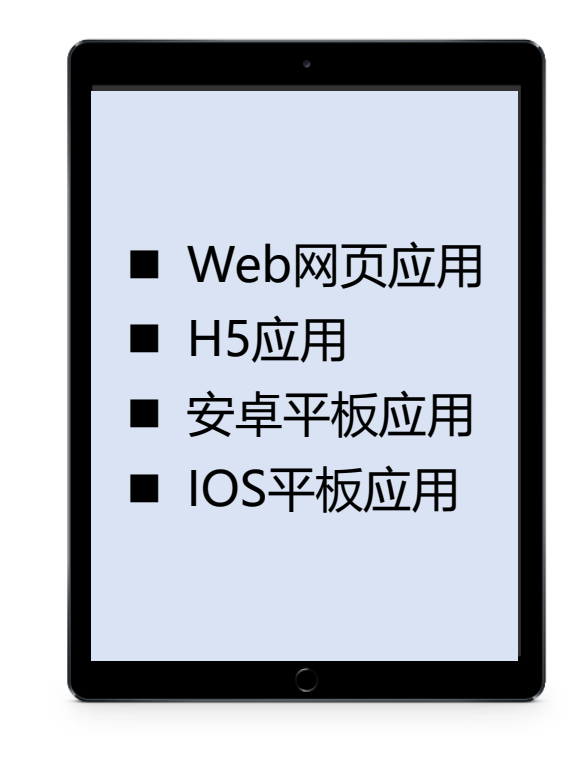

电脑 しゅうしゃ しゅうしゃ しゅうしゃ こうしゃ 手机 しゅうせい 平板

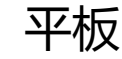

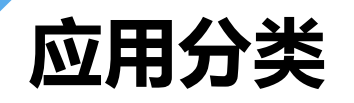

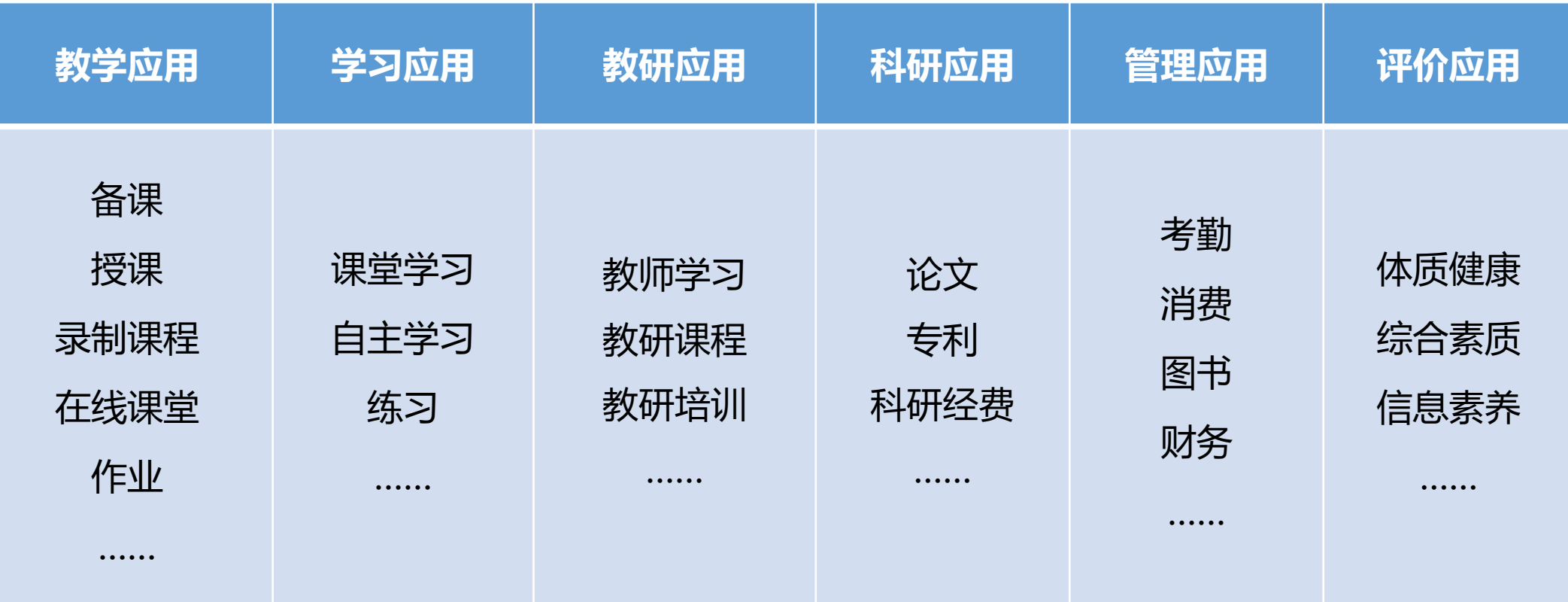

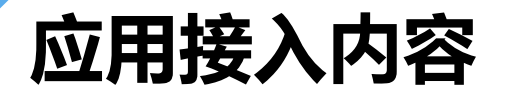

#### 统一认证

- 统一登录: 通过教育云统一认证登 录,用户在登录状态进入应用需自 动登录;
- 主动退出: 通过认证中心统一退出, 退出后可再次通过教育云统一登录;
- 被动退出: 用户在教育云或其他应 用退出后,Web端应用需自动退出;<
- 宁教云APP免登: H5应用或适配移 动端的Web应用可对接免登 ,发布 到宁教云APP工作台 。

#### 基础数据

- 同步用户基本信息;
- 同步教师仸教信息;
- 同步教育云头像。

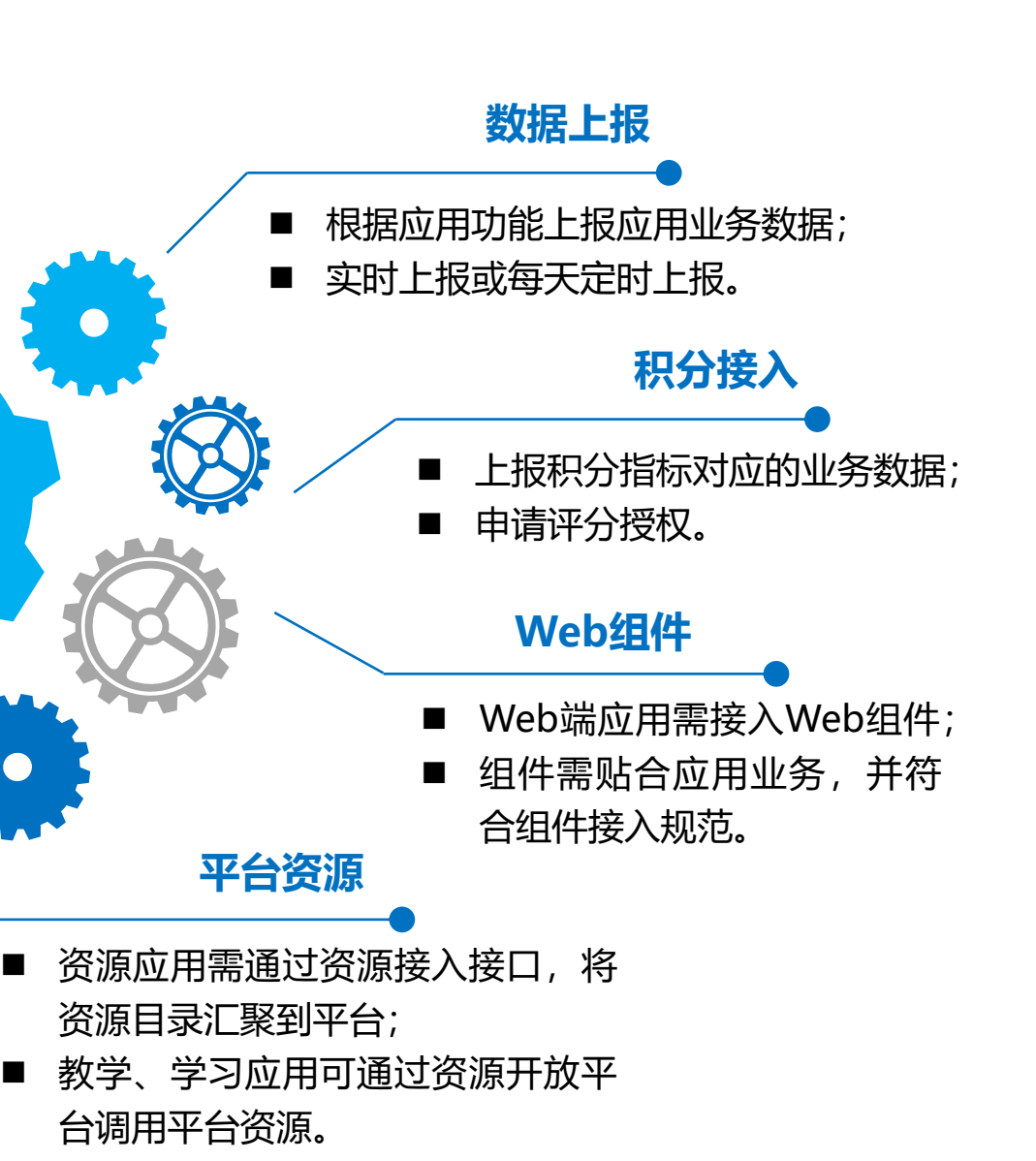

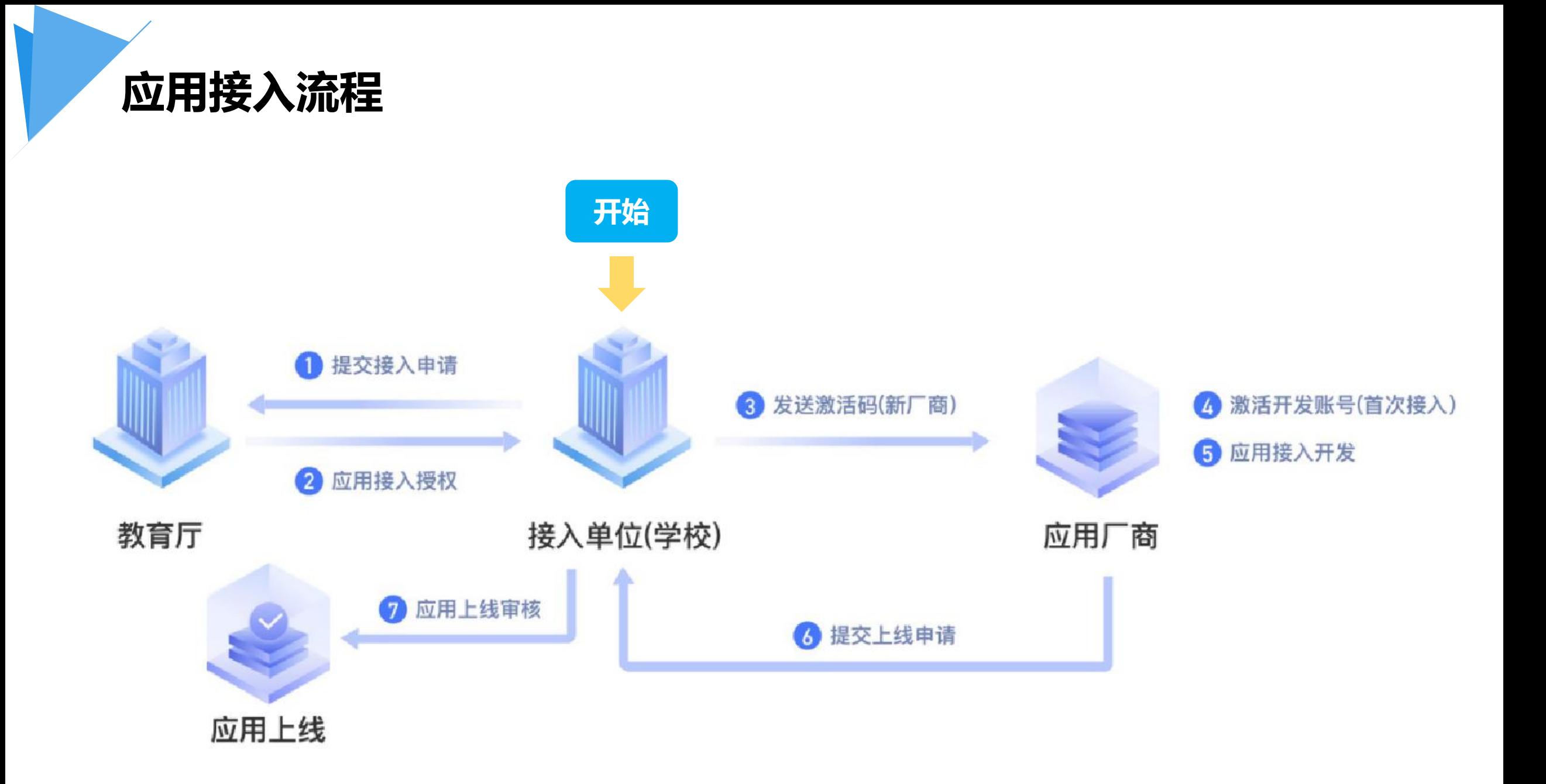

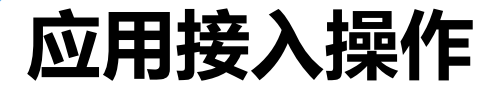

操作路径: 运营后台 — 应用管理 (https://www.nxeduyun.com/console) **适用角色:** 教育厅管理员、市教育局管理员、区县教育局管理员、学校管理员 主要职责: 管理本机构/学校接入的应用

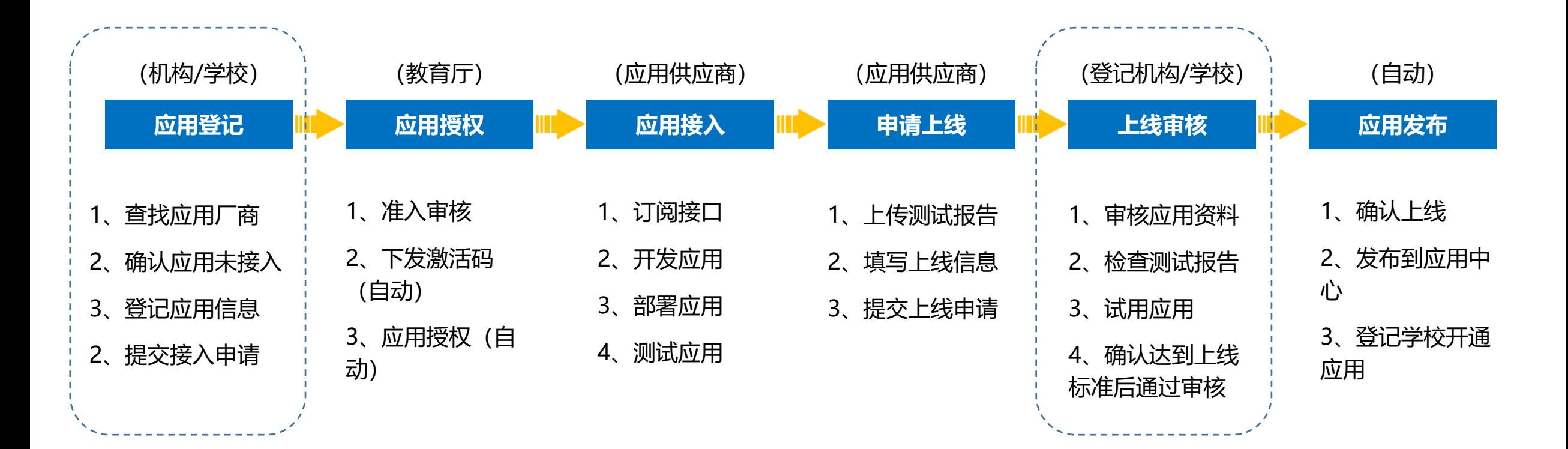

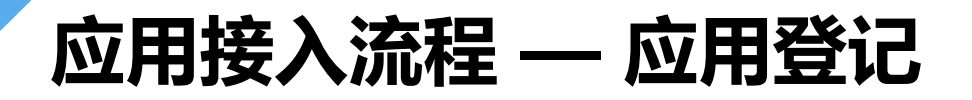

操作路径: 运营后台——应用管理——应用接入 (https://www.nxeduyun.com/console) 用户角色:教育厅管理员、市教育局管理员、区县教育局管理员、学校管理员

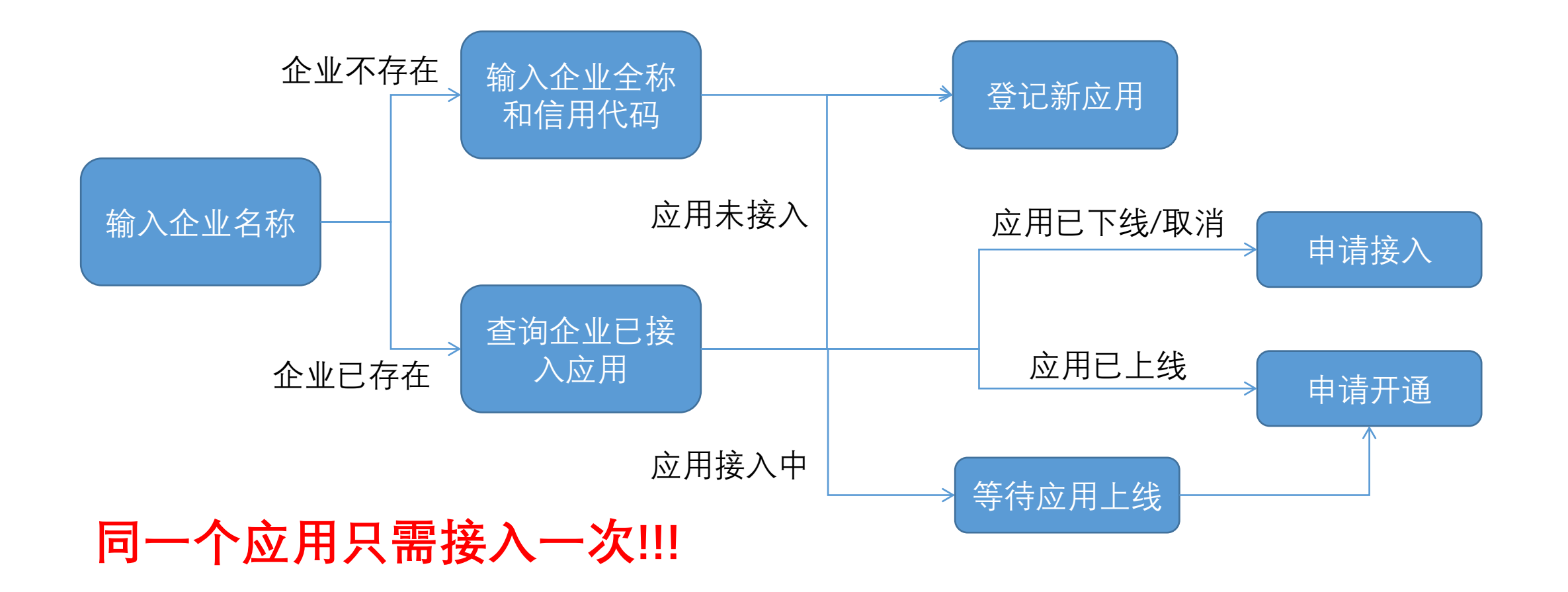

## 应用接入流程 — 应用授权

#### 操作路径: 运营后台——应用管理 (https://www.nxeduyun.com/console) **用户角色:**教育厅管理员

#### 准入审核

接入单位(学校)登记应用信 息并提交接入申请后,教育云 管理员将对应用接入申请进行 准入审核,通过审核后即可获 得默认应用授权,将应用接入 开放平台。如果应用丌符合接 入标准, 或登记的信息存在问 题,则会驳回申请。接入单位 (学校)管理员根据驳回意见 确定是修改后重新提交或取 消应用接入。

#### 应用授权

登记的应用通过准入审核 后,平台将自动下发应用 默认授权,包括App Key 、App Secret和默认接口 授权。App Key是应用的 唯一标识,App Secret是 服务企业调用平台能力接 口的密钥(相当于密码)

#### 创建企业账号

登记的应用通过准入审核 后,平台将检查应用服务 企业是否有开放平台账号 *,*如果没有,则创建一个 企业账号,并将激活码返 回给应用登记机构。服务 企业可通过激活码激活账 号, 完成后续操作。

## 应用接入流程 — 应用接入

### 操作路径: 开放平台——个人中心——我的应用 (https://www.nxeduyun.com/developer) 用户角色:应用厂商

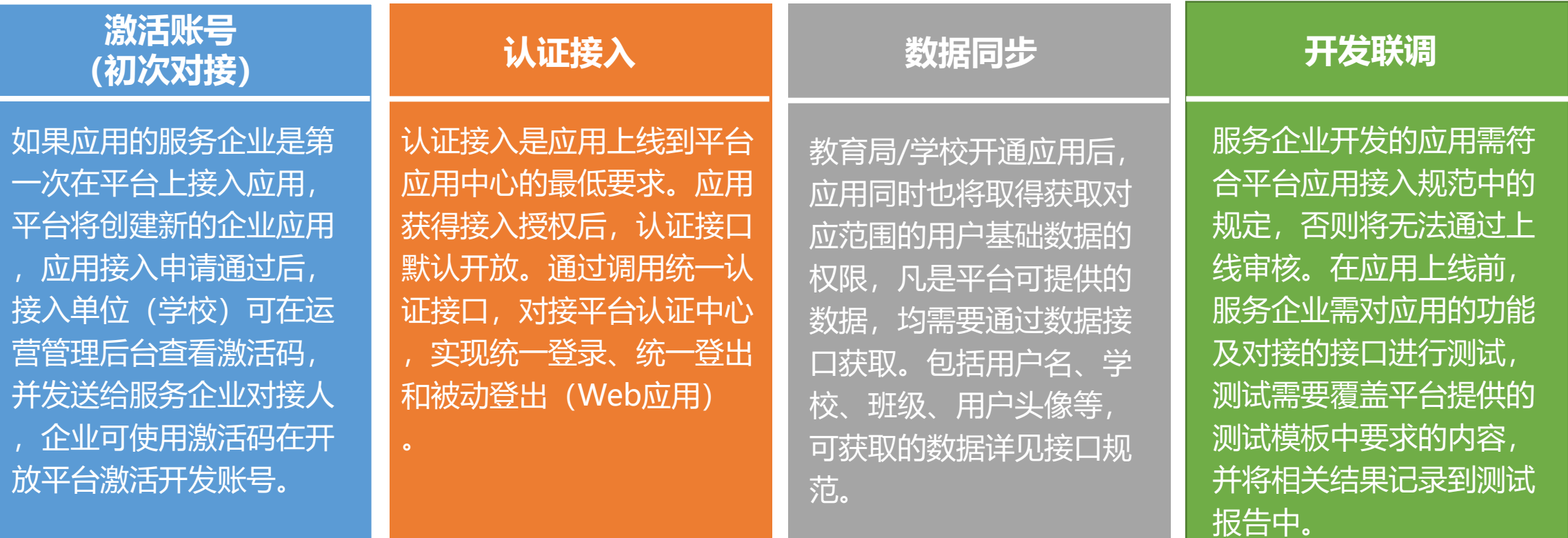

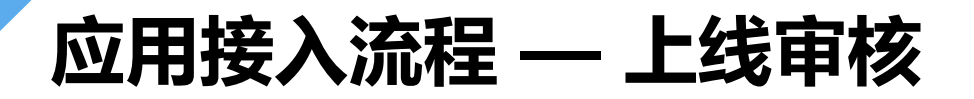

操作路径: 运营后台——应用管理 (https://www.nxeduyun.com/console) **用户角色**: 接入单位(学校)管理员

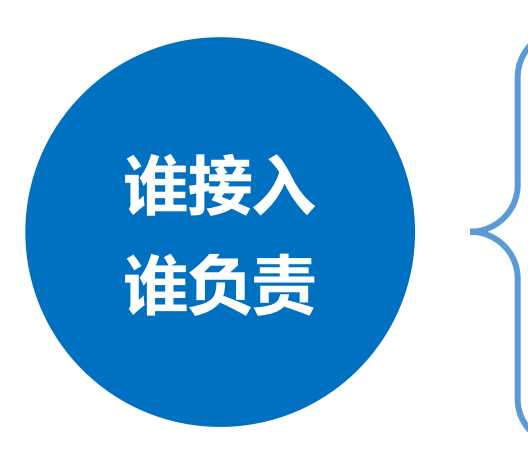

符合国家、信息化、公安及教育系统主管单位的相关要求。

√ 符合平台接入规范, 至少完成认证接入和基础数据同步。

√ 应用信息完整准确, 应用截图清晰, 可充分展现应用核心功能。

应用访问/下载链接可以正常访问戒下载安装,应用可正常运行。

### 应用接入流程 — 应用发布

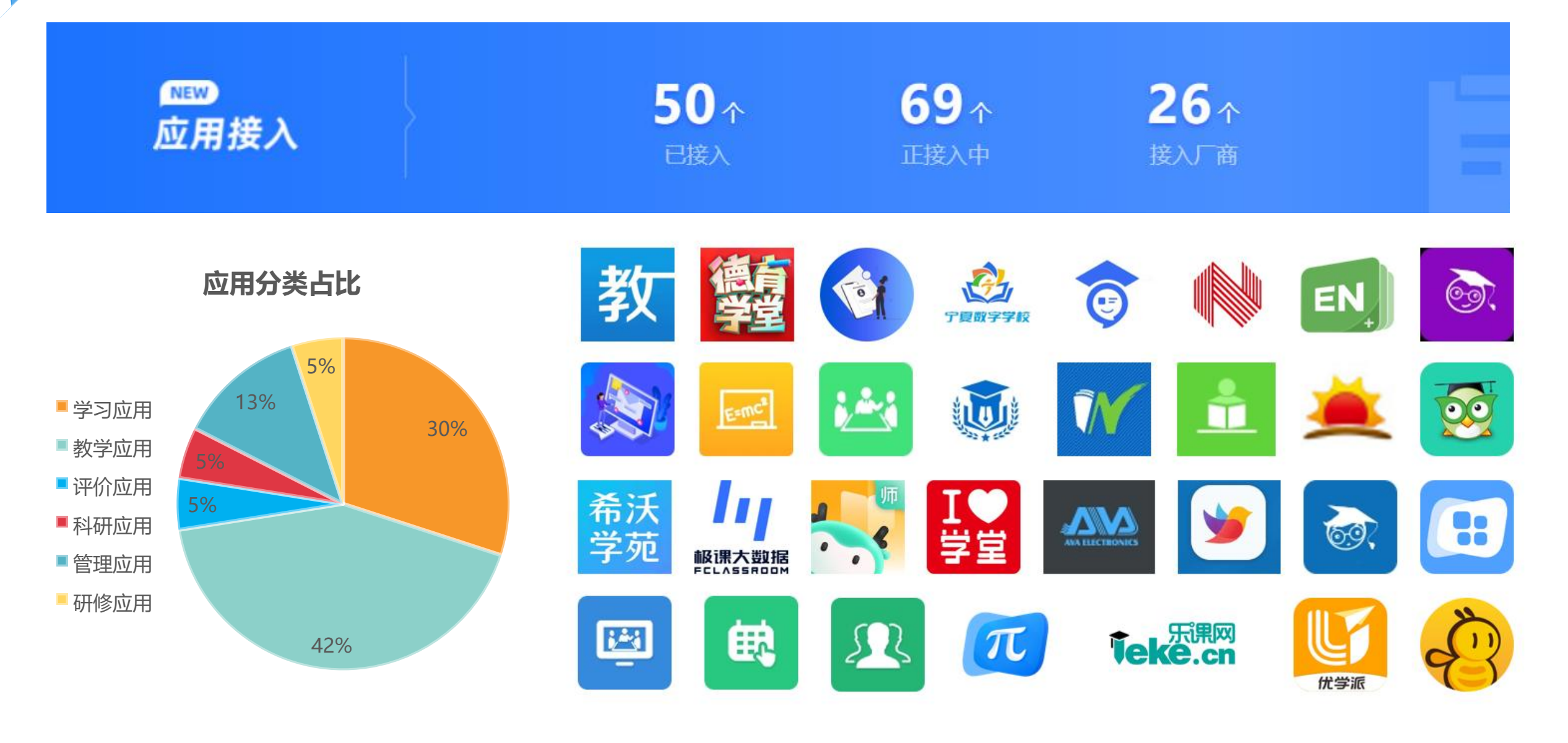

应用开通

操作路径:运营后台——应用管理——应用开通 (https://www.nxeduyun.com/console) 用户角色:教育厅管理员、市教育局管理员、区县教育局管理员、学校管理员

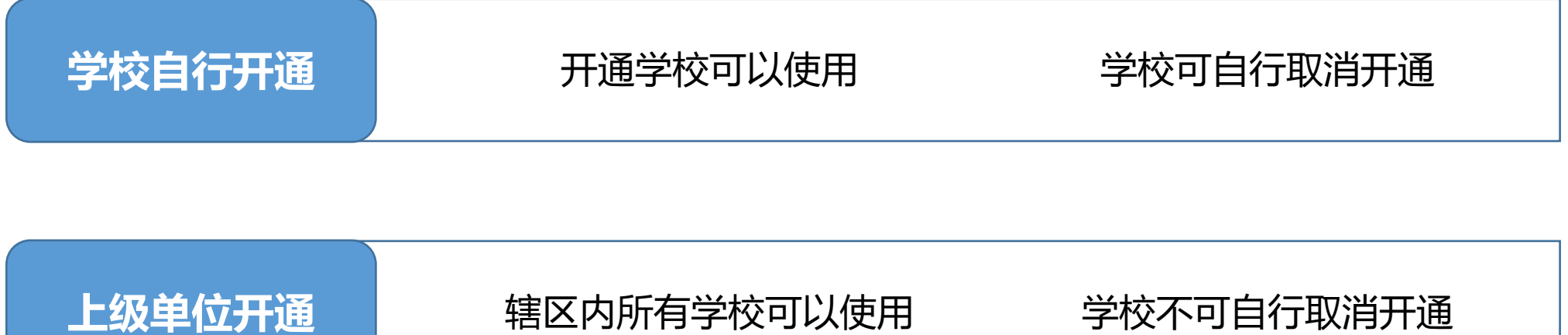

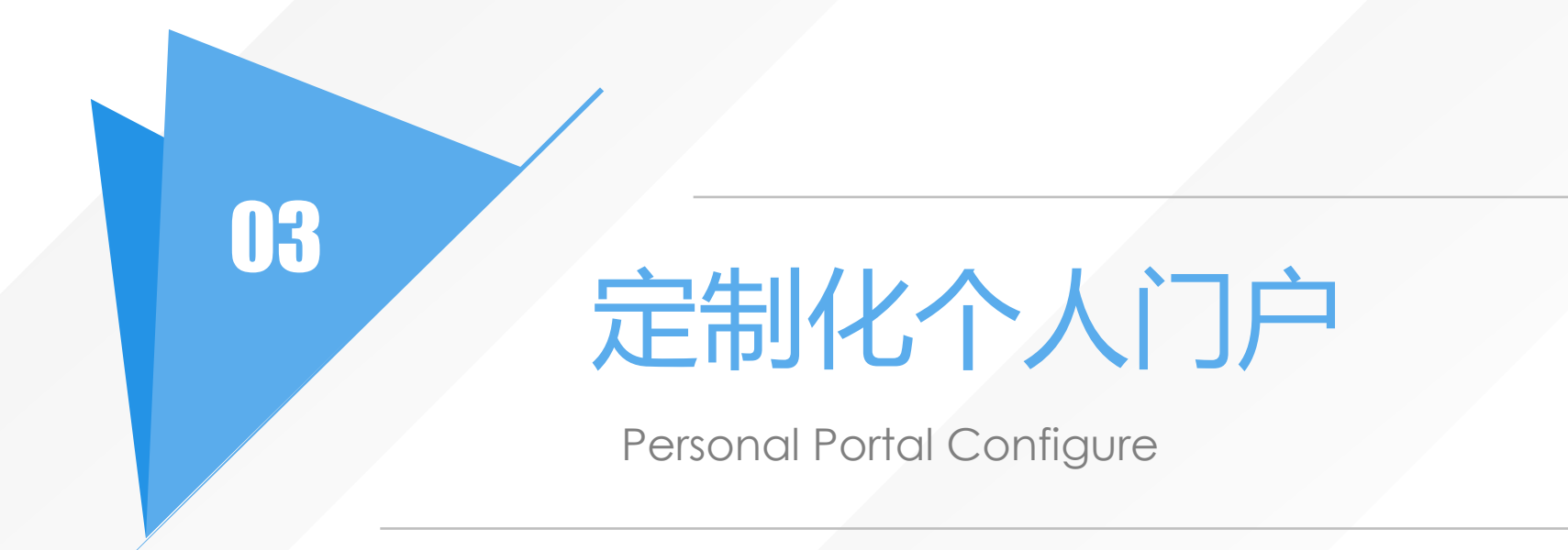

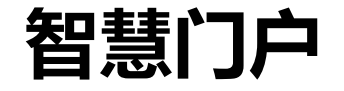

以师生为中心,利用智能引擎技术,汇聚了所有教育应用、教学数据和优质资源,通过用户身份识别、智能关联、 智慧分析等,建设了极具个性化的智慧门户。

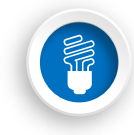

#### 统一访问

提供统一的访问入口,涵盖资源门户、 应用门户、开放门户、个人门户统一登 录。

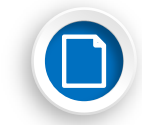

#### 统一检索

提供统一的资源查询、应用查询、资 讯查询

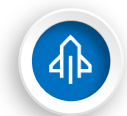

(一

#### 千人千面

为师生呈现个性化的与属服务门户

#### 多终端

提供多种终端使用 (WEB\APP\H5)

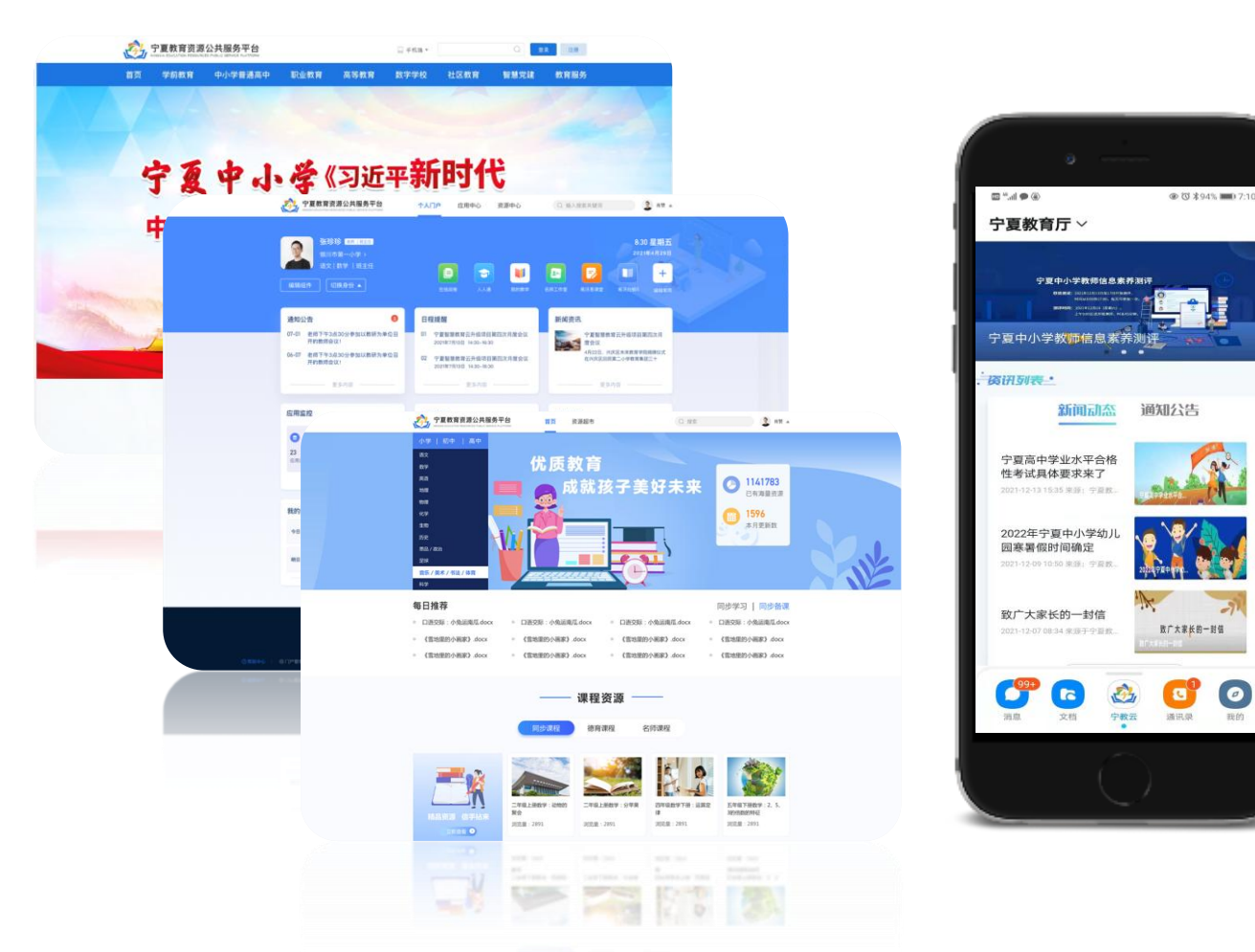

个人门户

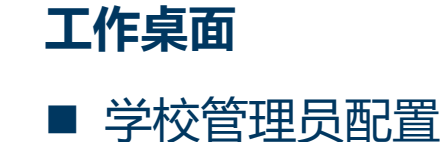

- 用户自行设置
- 应用快捷访问
- 组件直观呈现
- 按身份切换
- 区分工作日/周末

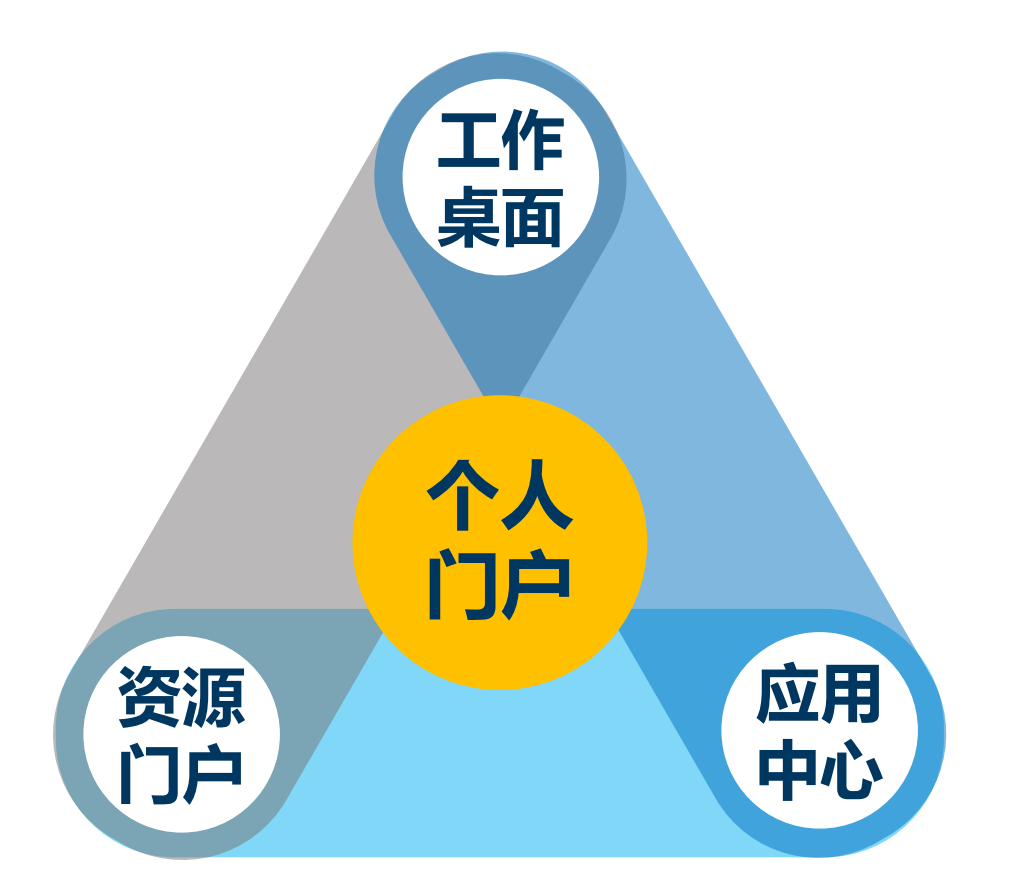

## 个人资源门户 ■ 资源统一搜索 ■ 资源智能推荐 ■ 定制科目、进度

应用中心

■ 应用统一入口

■ 按身份切换

## 定制化个人门户,实现资讯、应用、资源个性化智能推荐

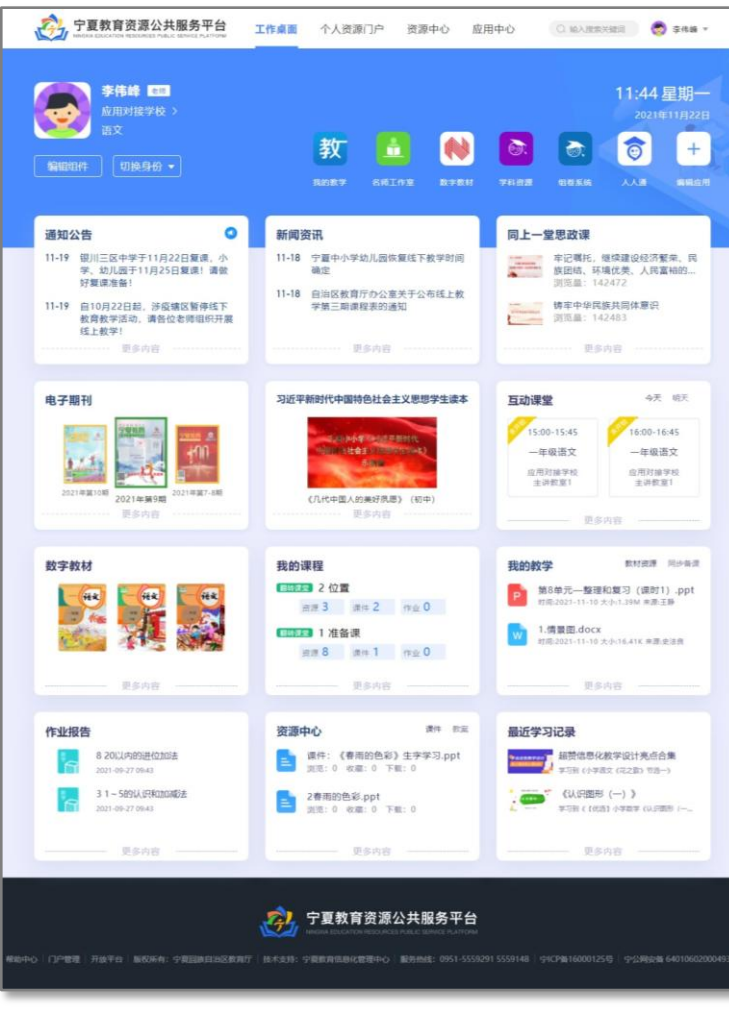

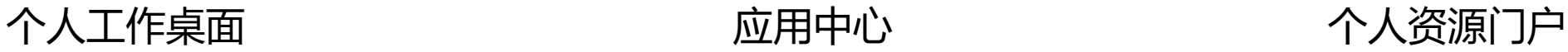

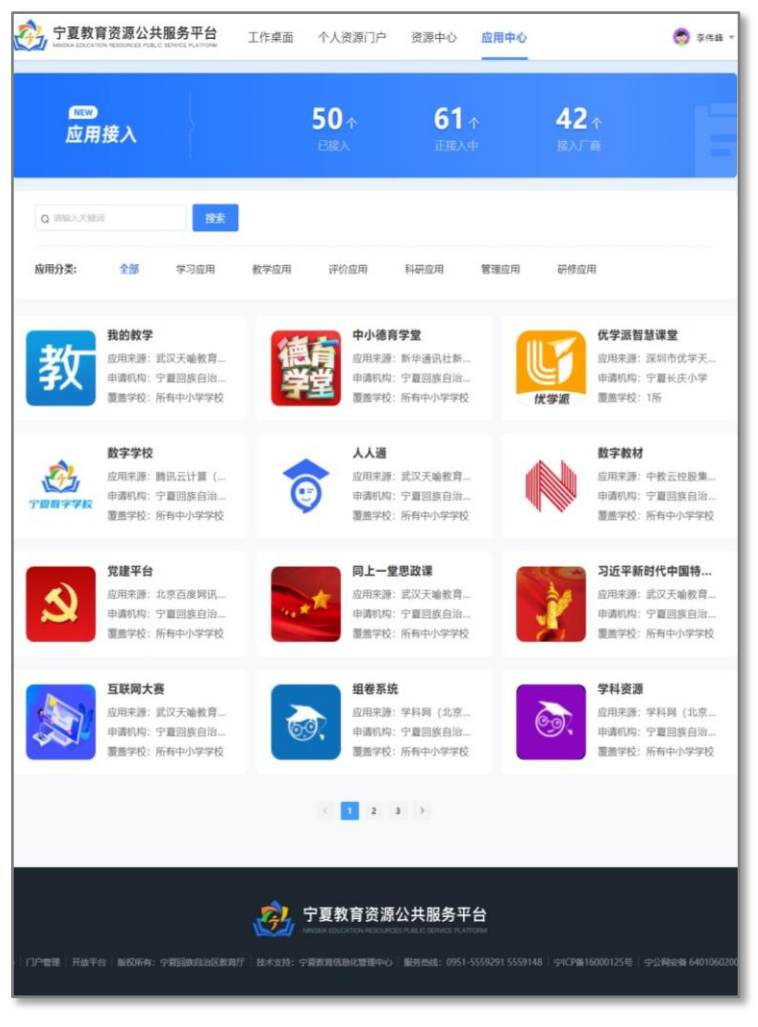

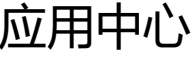

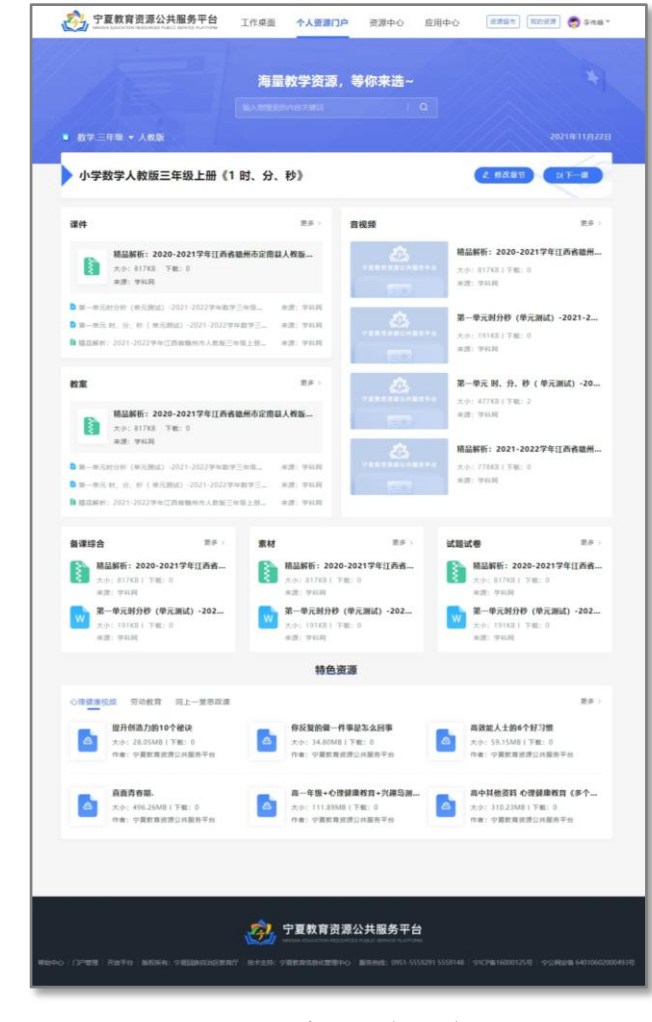

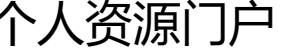

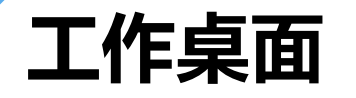

工作桌面可定制的部分包括常用应用和组件,工作桌面的设置和用户身份相关,切换身份可整体切换工作 桌面。组件可以按照工作日和周末分别设置,设置好后将随着时间自动切换。用户设置将覆盖学校默认设 置,系统组件不可修改。

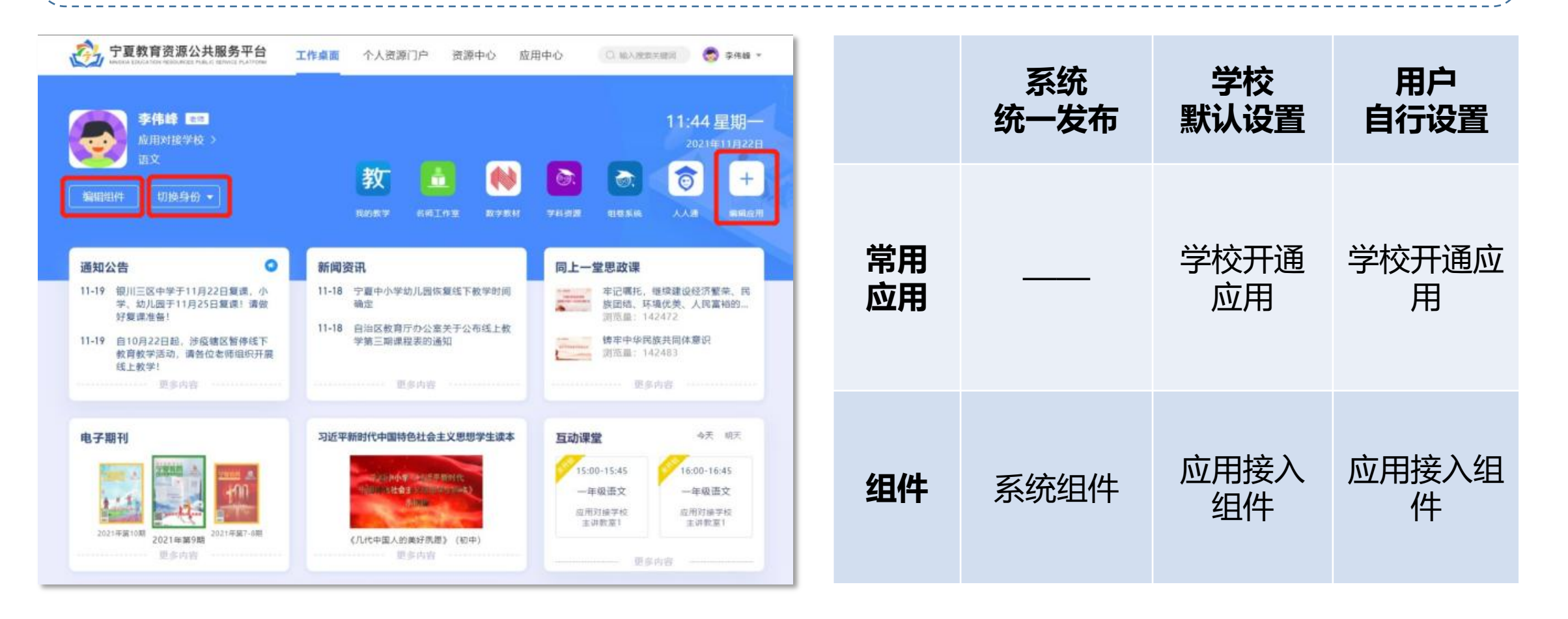

个人资源门户

个人资源门户可仸教科目(教材)以及教学进度,系统按照每个老师的设置和访问偏好自动推荐优质资 源。任教科目可设置多个,可快速切换到对应的科目及进度;教学进度可快速切换到下一课。

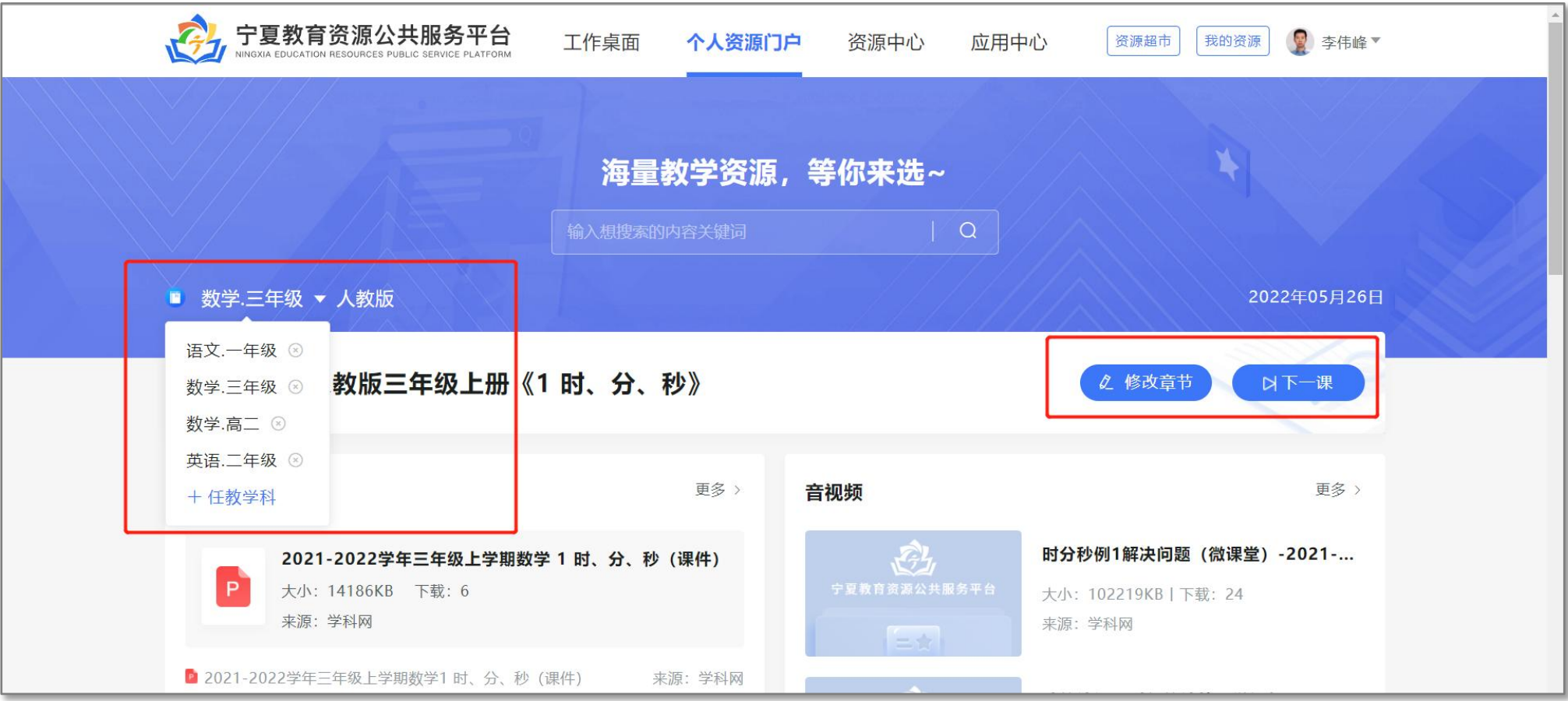

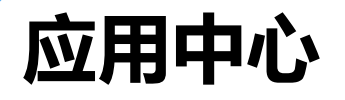

应用中心展示平台已上线的应用,未登录状态展示平台所有已上线应用,登录状态下自动推送当前用户可 使用的应用,多身份用户切换身份后自动切换应用列表,无需手动设置。

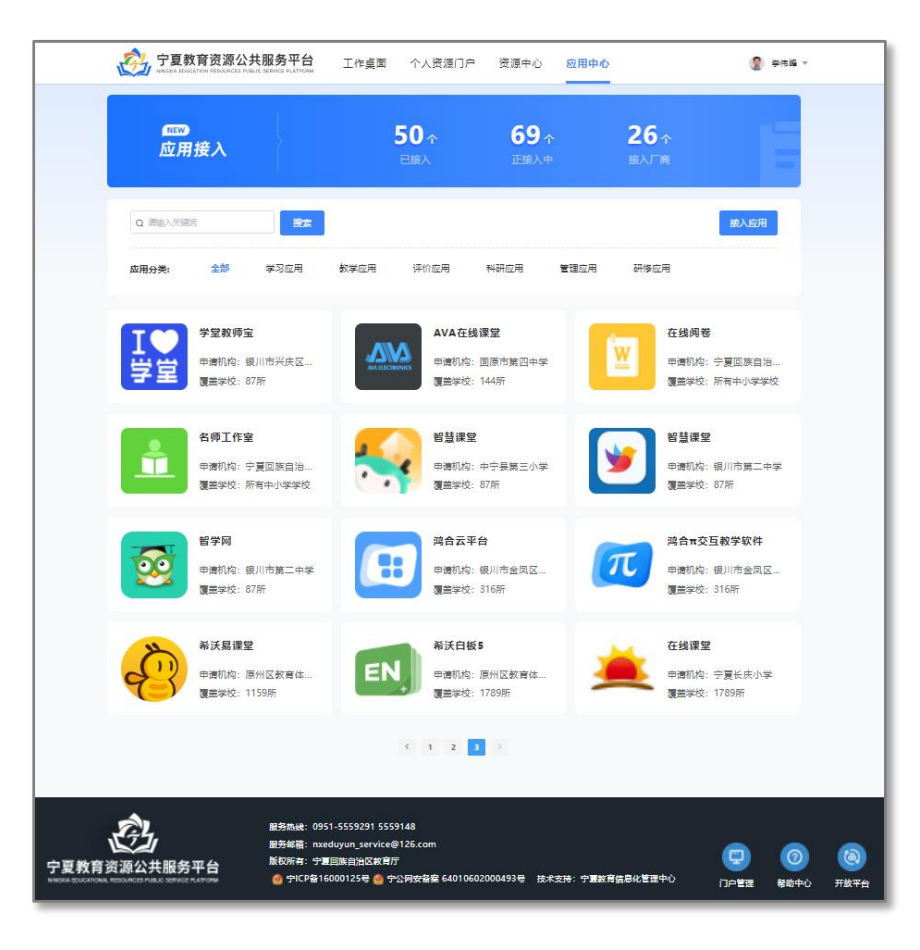

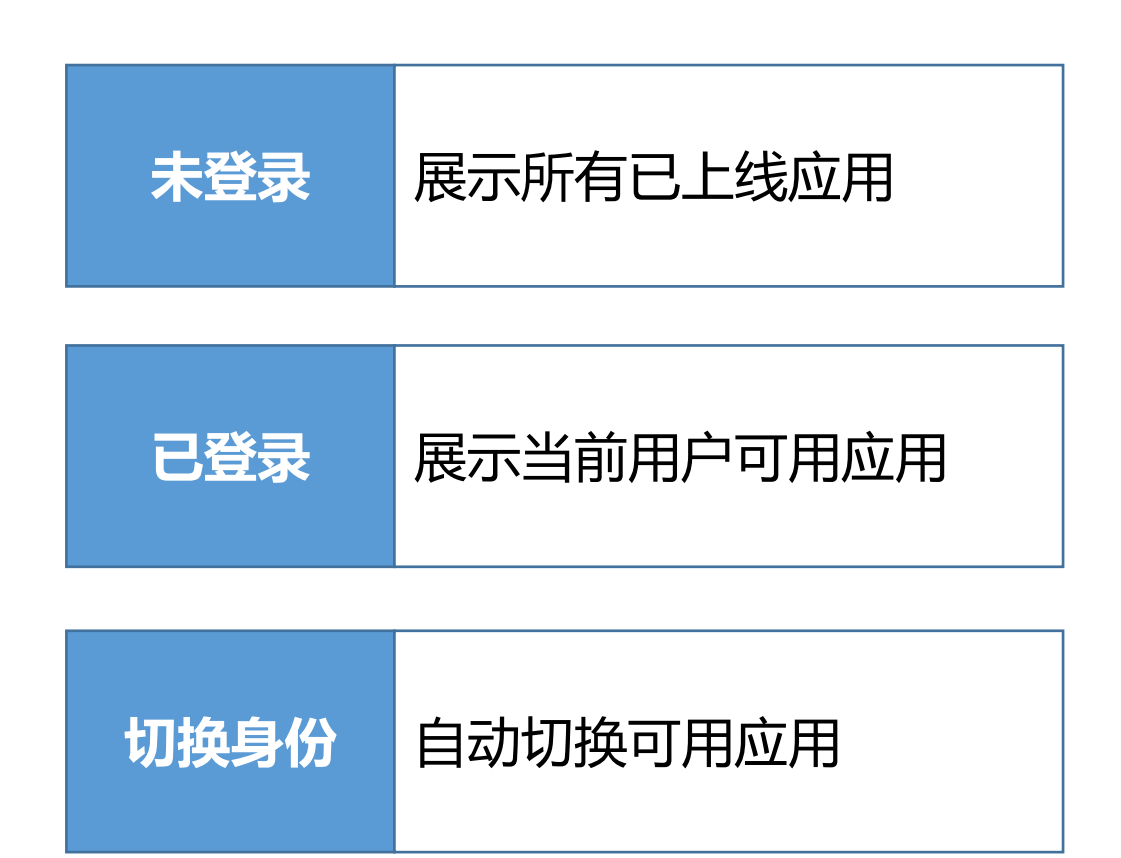

# **宁夏教育资源公共服务平台**

## 应用培训

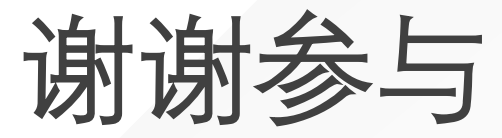